# **SINGLE CELL RNA-seq WORKSHOP**

**Week 3 Faraz Ahmed - 02/26/24**

# **TREX x BioHPC**

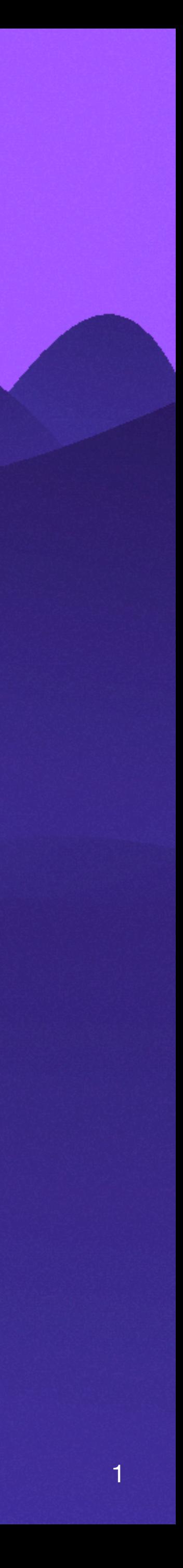

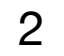

### **Analysis Overview:**

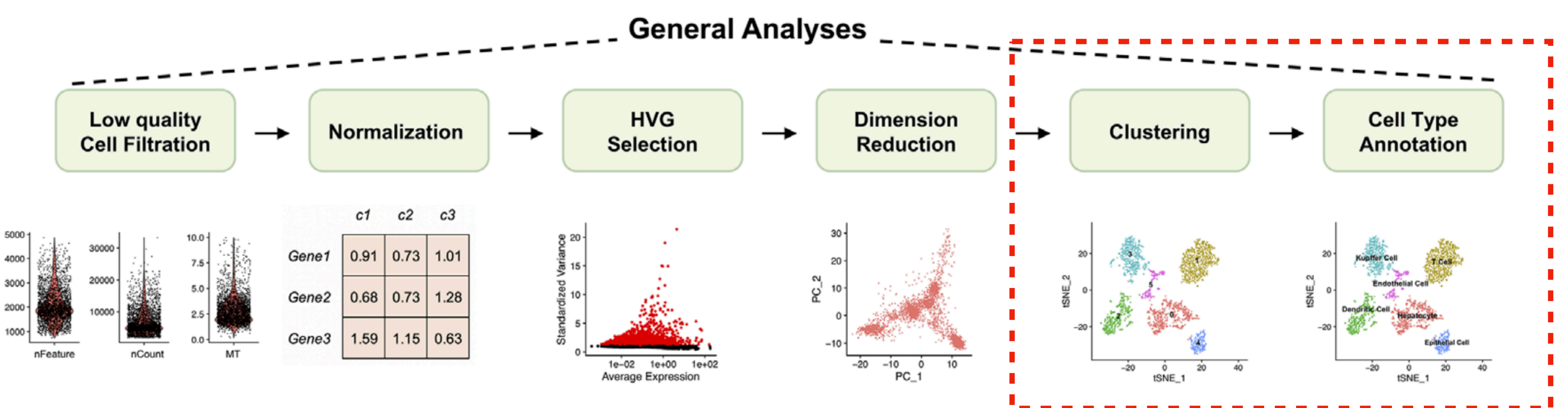

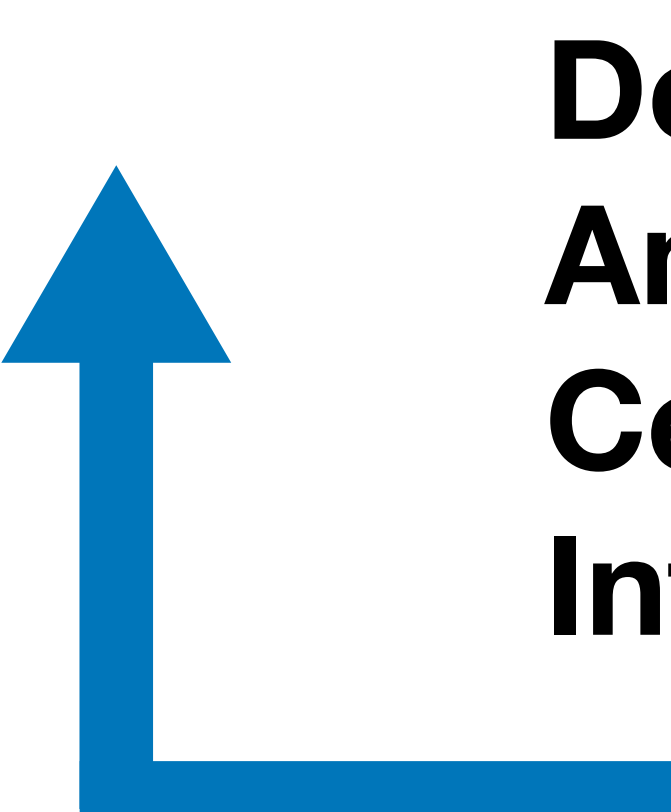

**Doublet Filtering Ambient RNA Removal CellCycle Regression Integration**

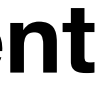

#### **Scoring Methods + Reference Based Alignment**

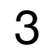

# **Comprehensive Quality Control Analysis**

# **1. Removing Unwanted Technical or Biological Variation**

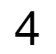

### **Clustering**

**Ideal Cluster's:** 

**Cell Type Specific Clusters;** 

**Roughly Good representation of all samples in each cluster;** 

**Free of Technical Artifacts/Unwanted Variation;** 

*Unwanted Technical Variation:*

**Batch Ambient RNA Doublets Library Protocol** 

*Unwanted Biological Variation:* 

**CellCycle Proportion of MT reads Sample/Patient Sex or Age etc.**

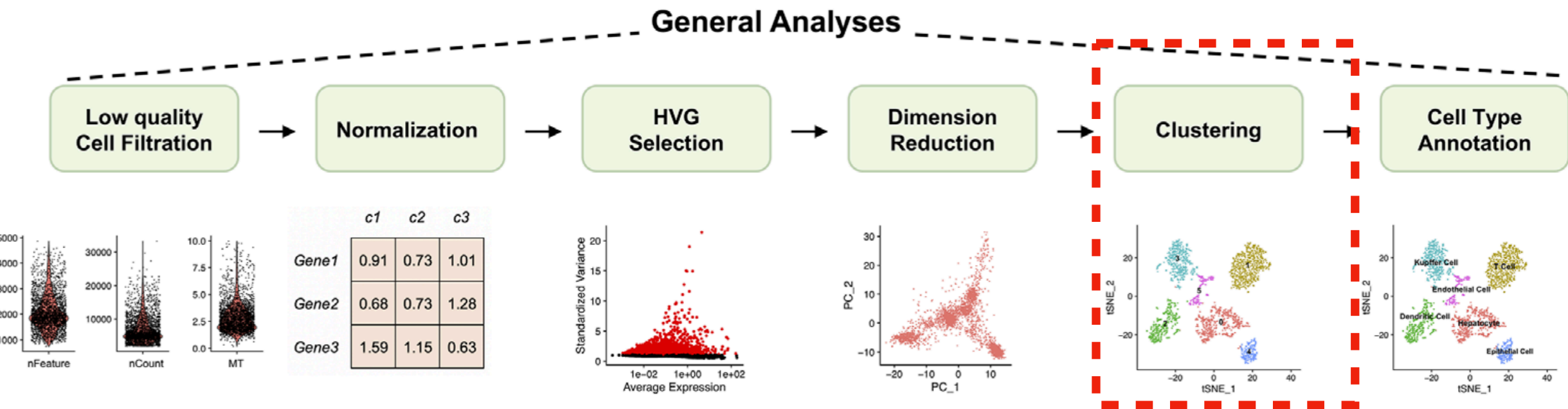

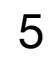

# **10x Chromium Overview:**

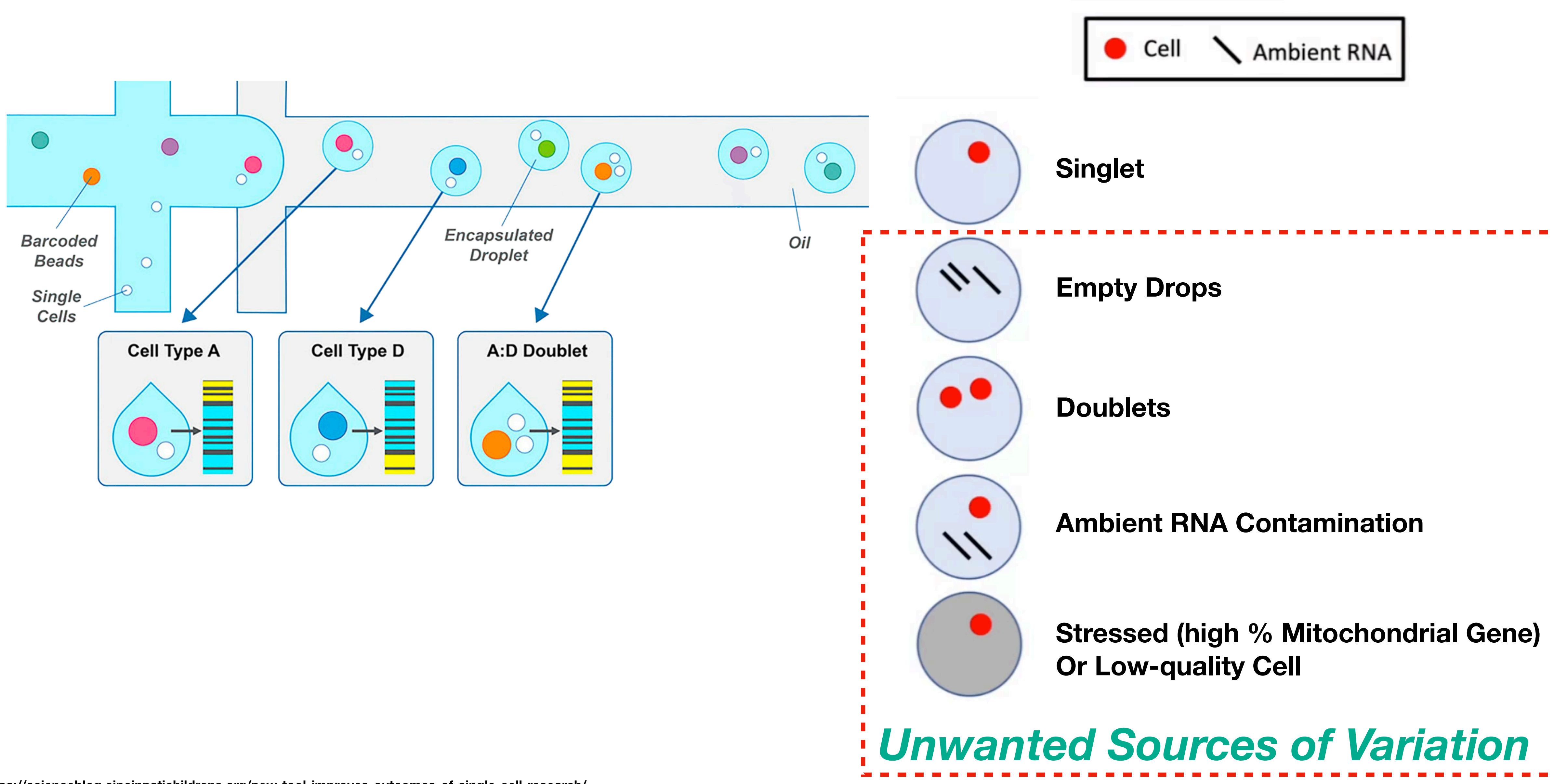

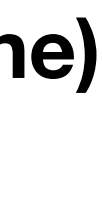

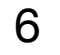

# **Strategy For Technical Contamination Filtering**

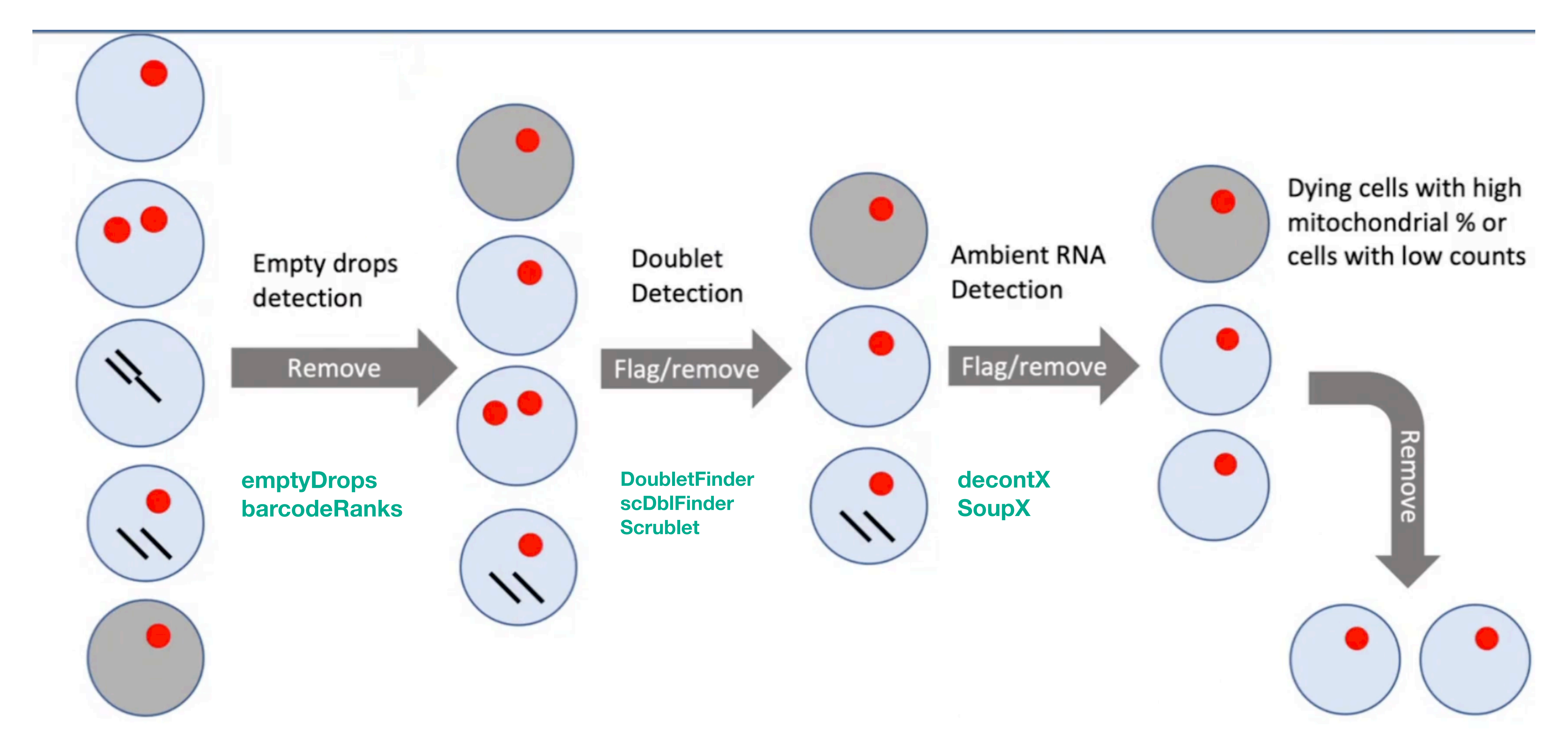

# **Strategy For Technical Contamination Filtering**

Yang et al. Genome Biology (2020) 21:57 https://doi.org/10.1186/s13059-020-1950-6

**Genome Biology** 

#### **METHOD**

#### **Open Access**

### Decontamination of ambient RNA in single-cell RNA-seq with DecontX

Shiyi Yang<sup>1</sup> ●, Sean E. Corbett<sup>1</sup>, Yusuke Koga<sup>1</sup>, Zhe Wang<sup>1</sup> ●, W Evan Johnson<sup>1</sup>, Masanao Yajima<sup>2</sup> ● and Joshua D. Campbell<sup>1\*</sup>

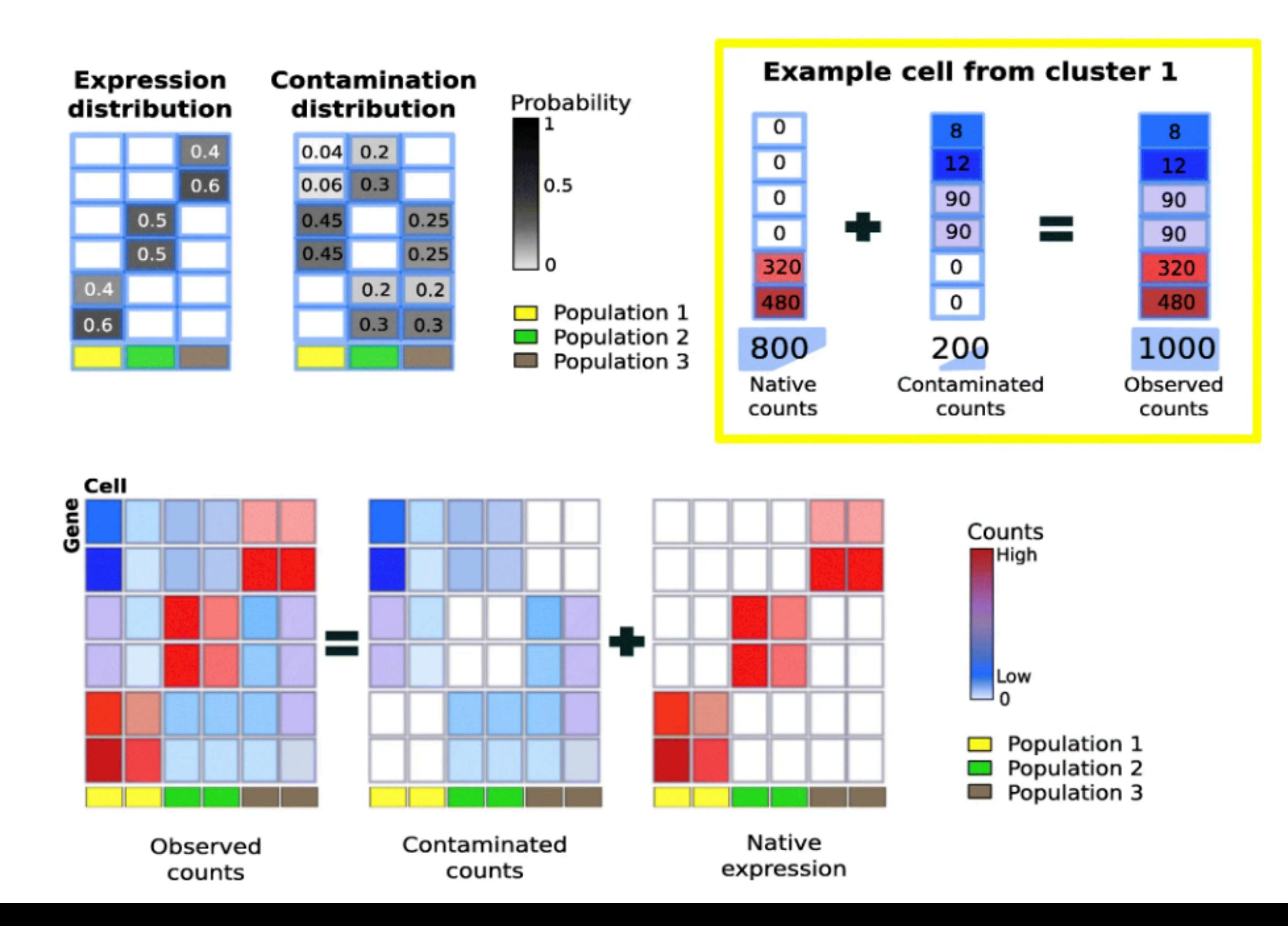

Check for<br>updates

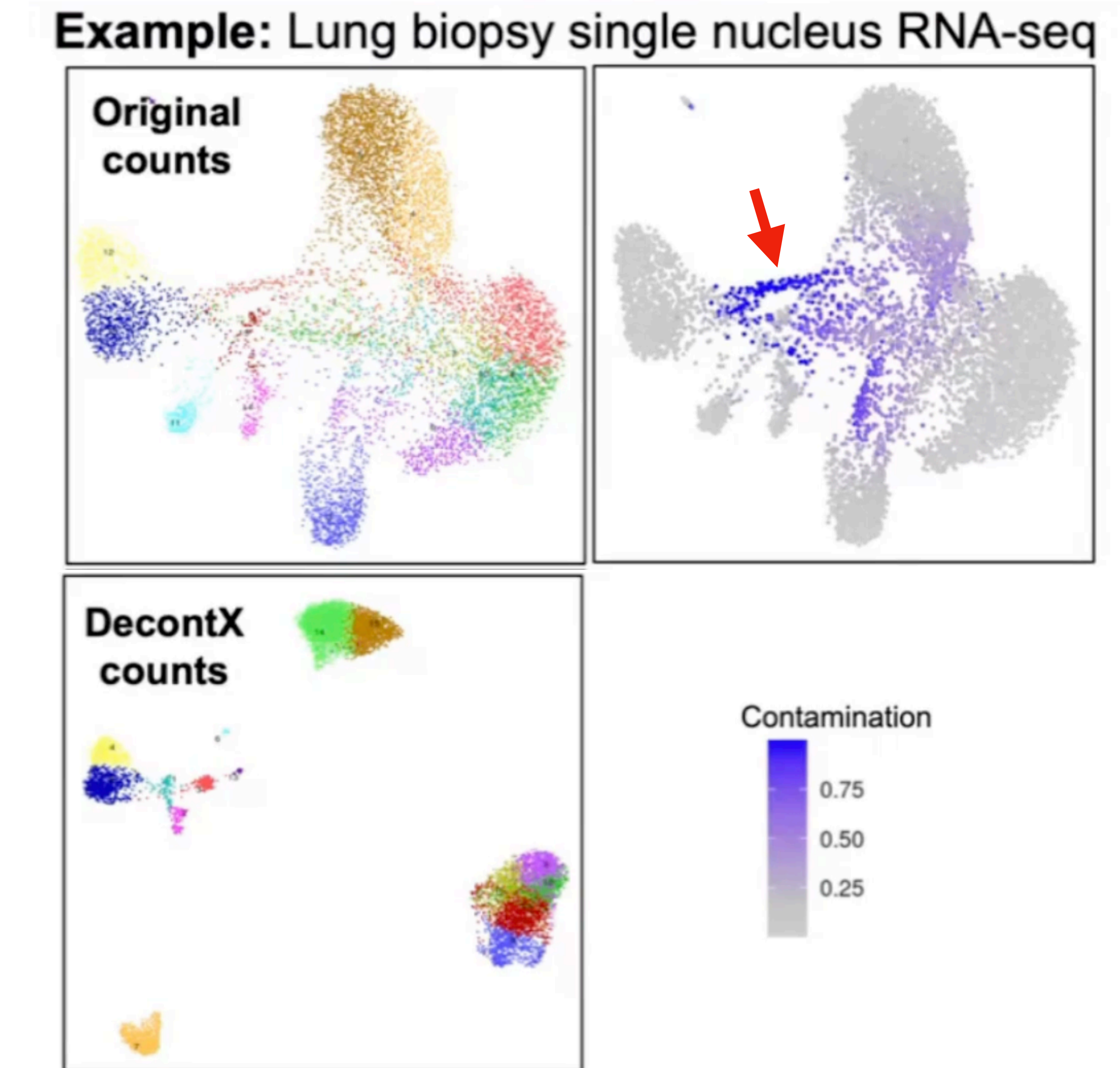

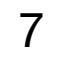

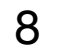

**Doublet often appear as** *fingers* **coming off of clusters** 

**Key is to remove clusters enriched for doublets (set resolution high)** 

**Doublets can become more prominent after sub-clustering of specific cell types** 

**Best strategy is to verify doublet calls with** *double positive* **expression of known markers** 

*Caveat***: Watch out for transitory cell types - False Positives**

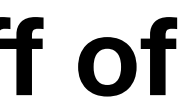

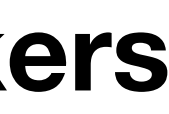

# **Strategy For Technical Contamination Filtering**

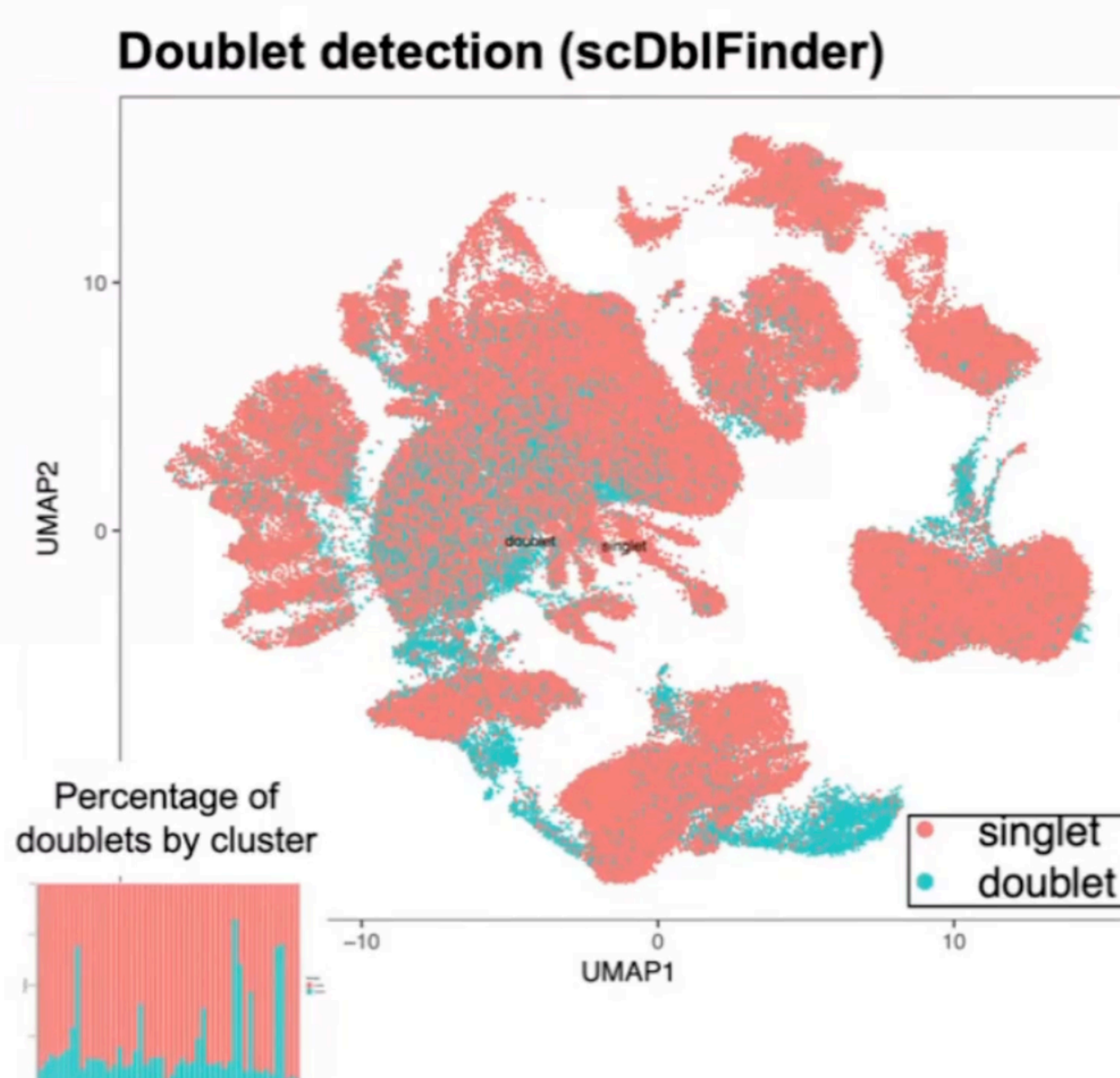

### Example - Large number of captured cells per sample

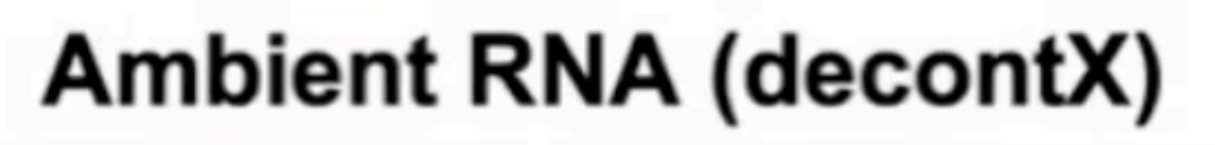

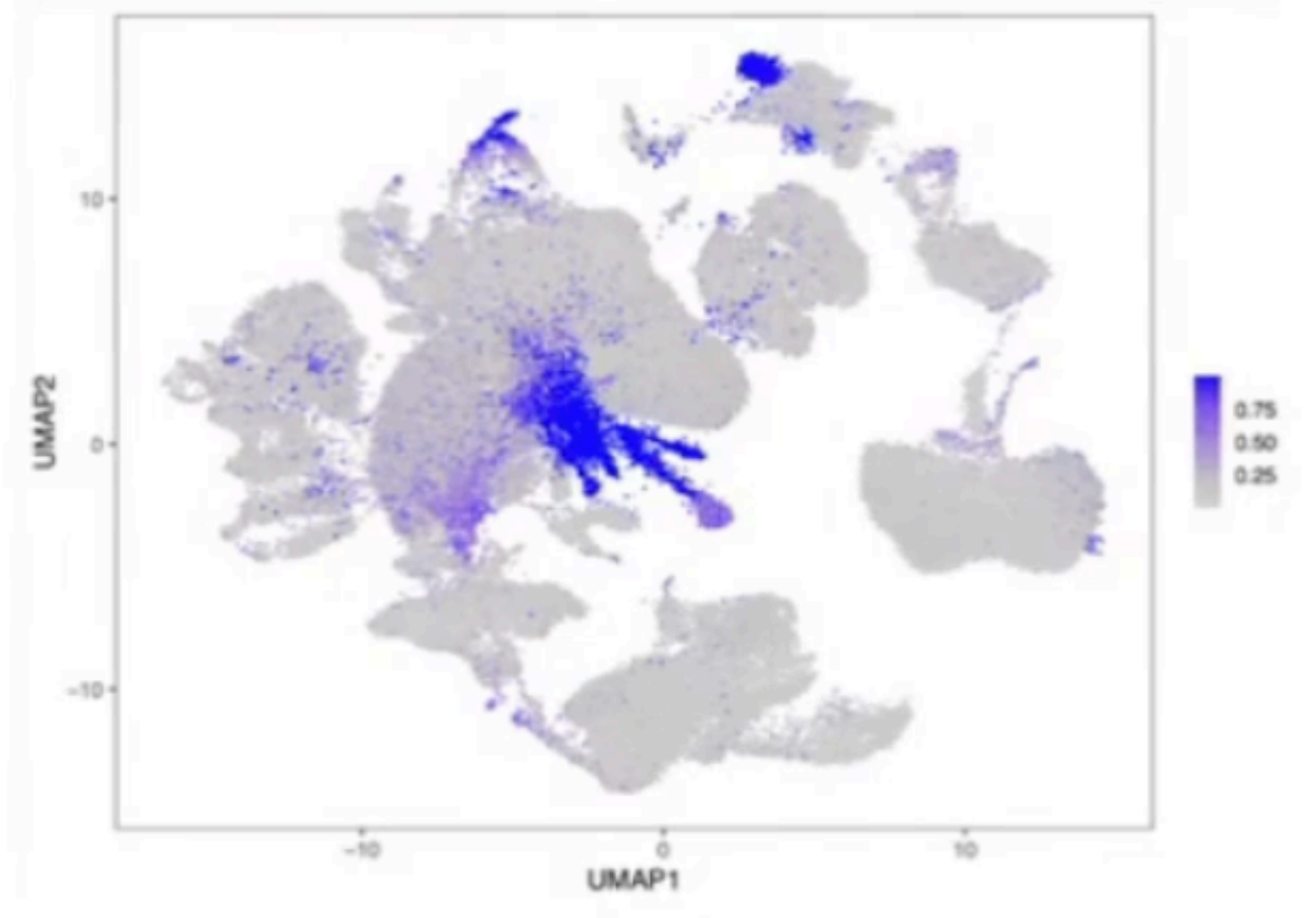

#### **Doublet detection (scDbIFinder)**

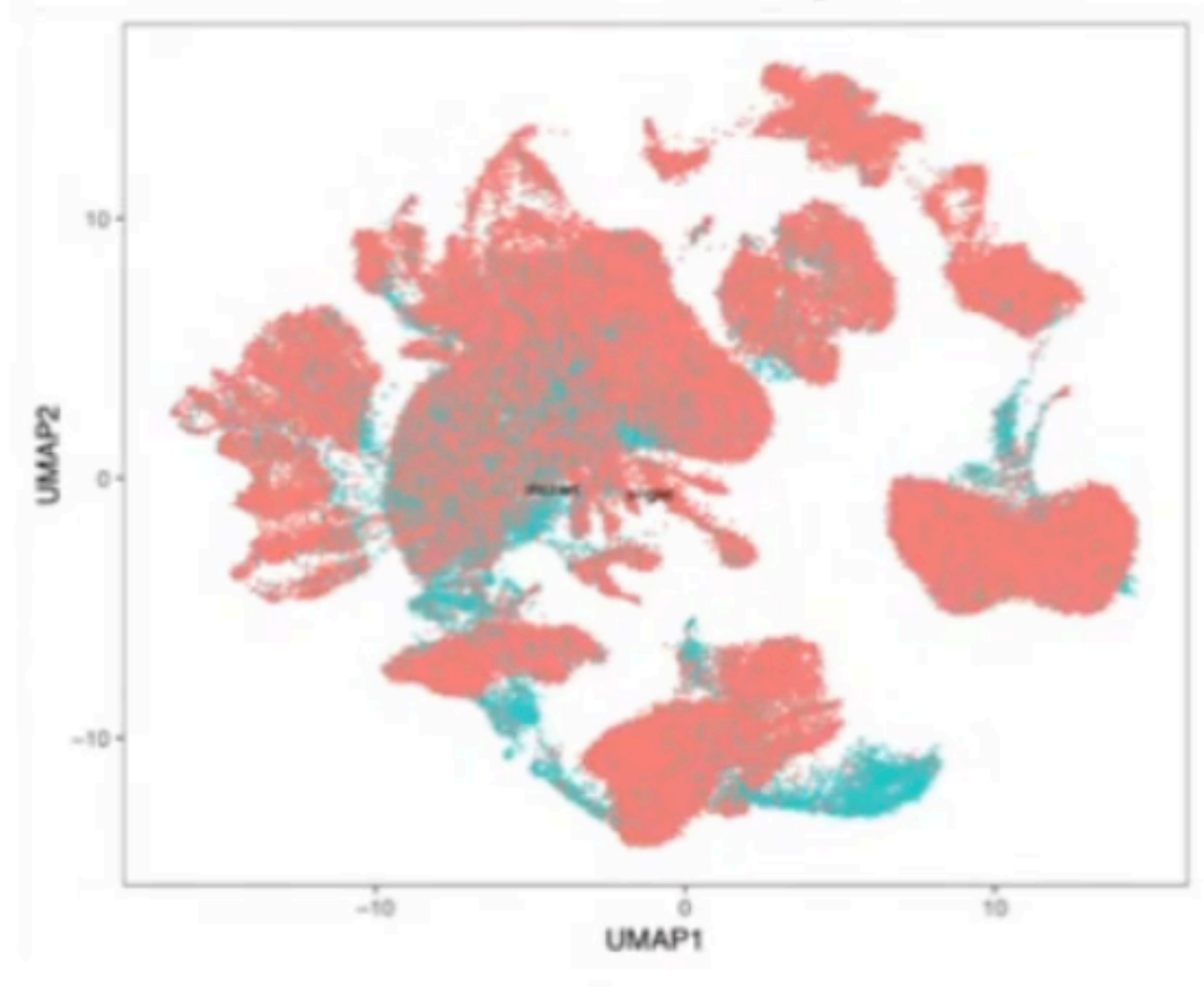

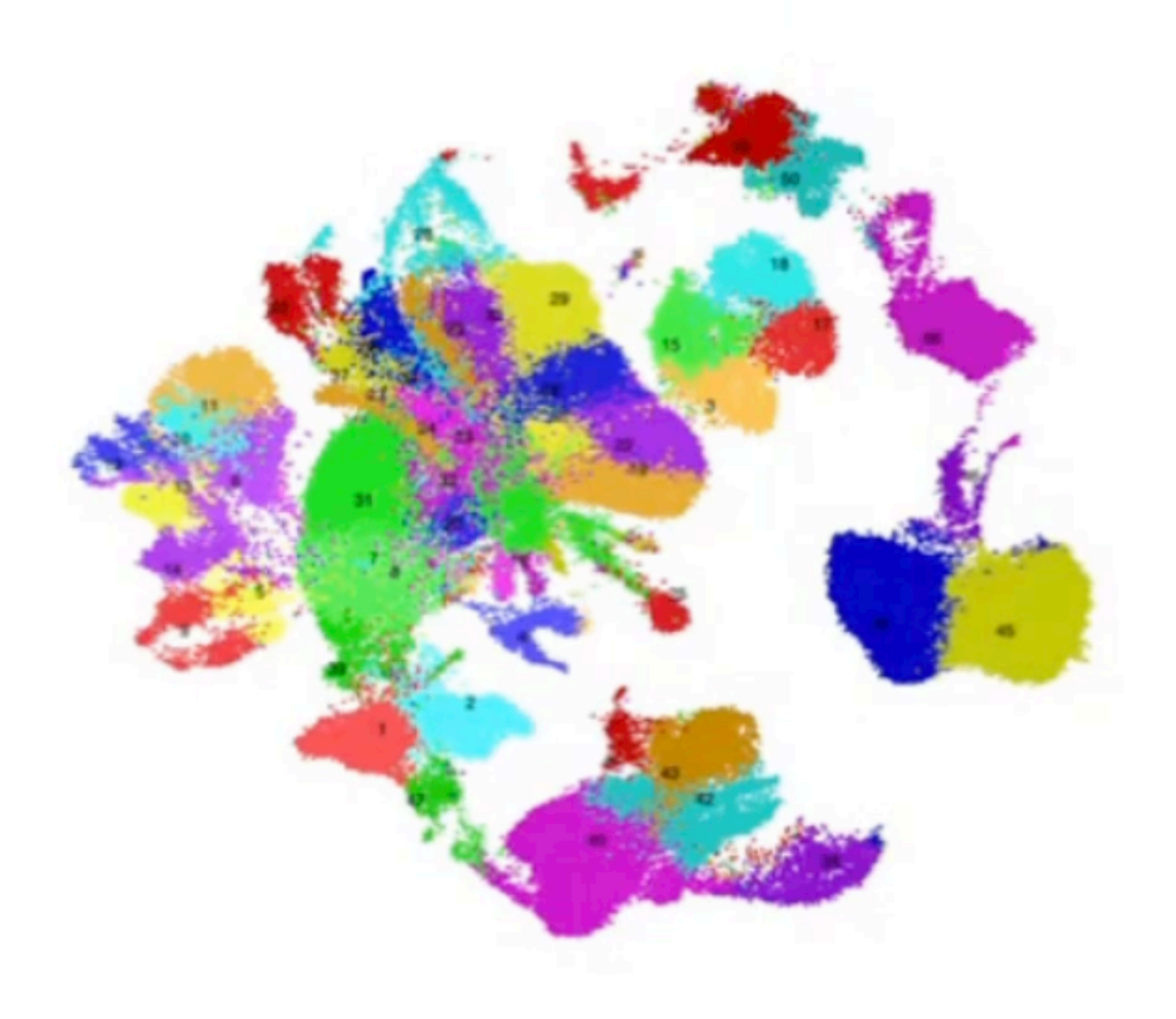

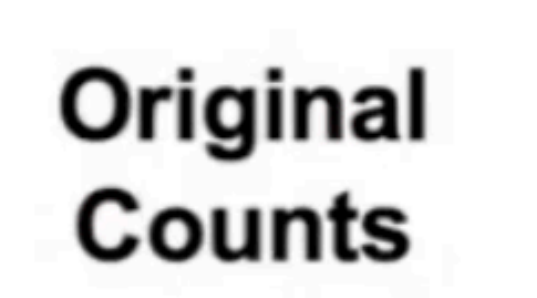

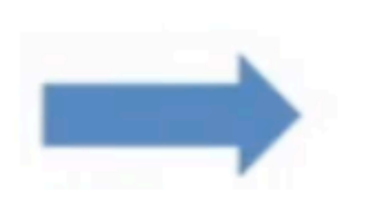

- **Removed doublet** 1) enriched clusters
- **Removed highly** 2) contaminated cells
- **Used decontaminated** 3) counts

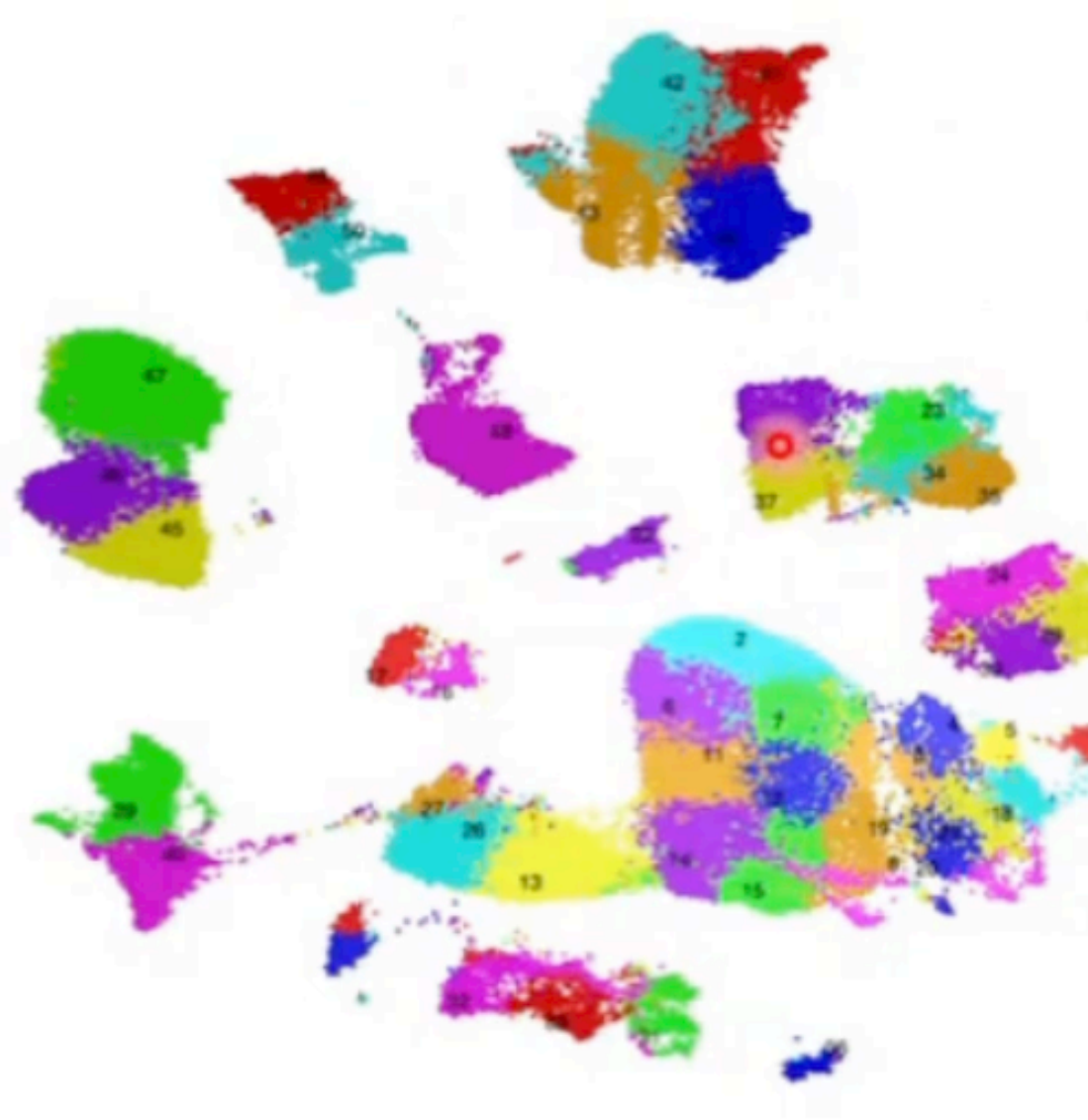

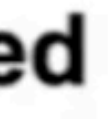

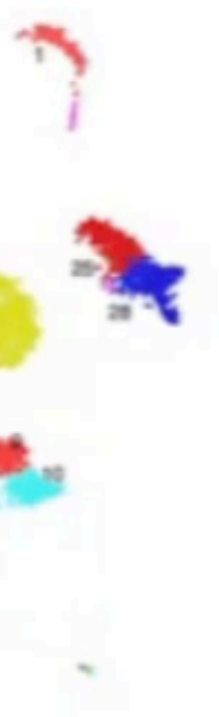

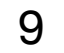

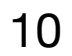

### **Unwanted Biological Variation**

**After normalizing the seurat object, assign each cell a score based on its expression of G2/M and S phase canonical markers.**

**The score is calculated using the CellCycleScoring() function in Seurat.**

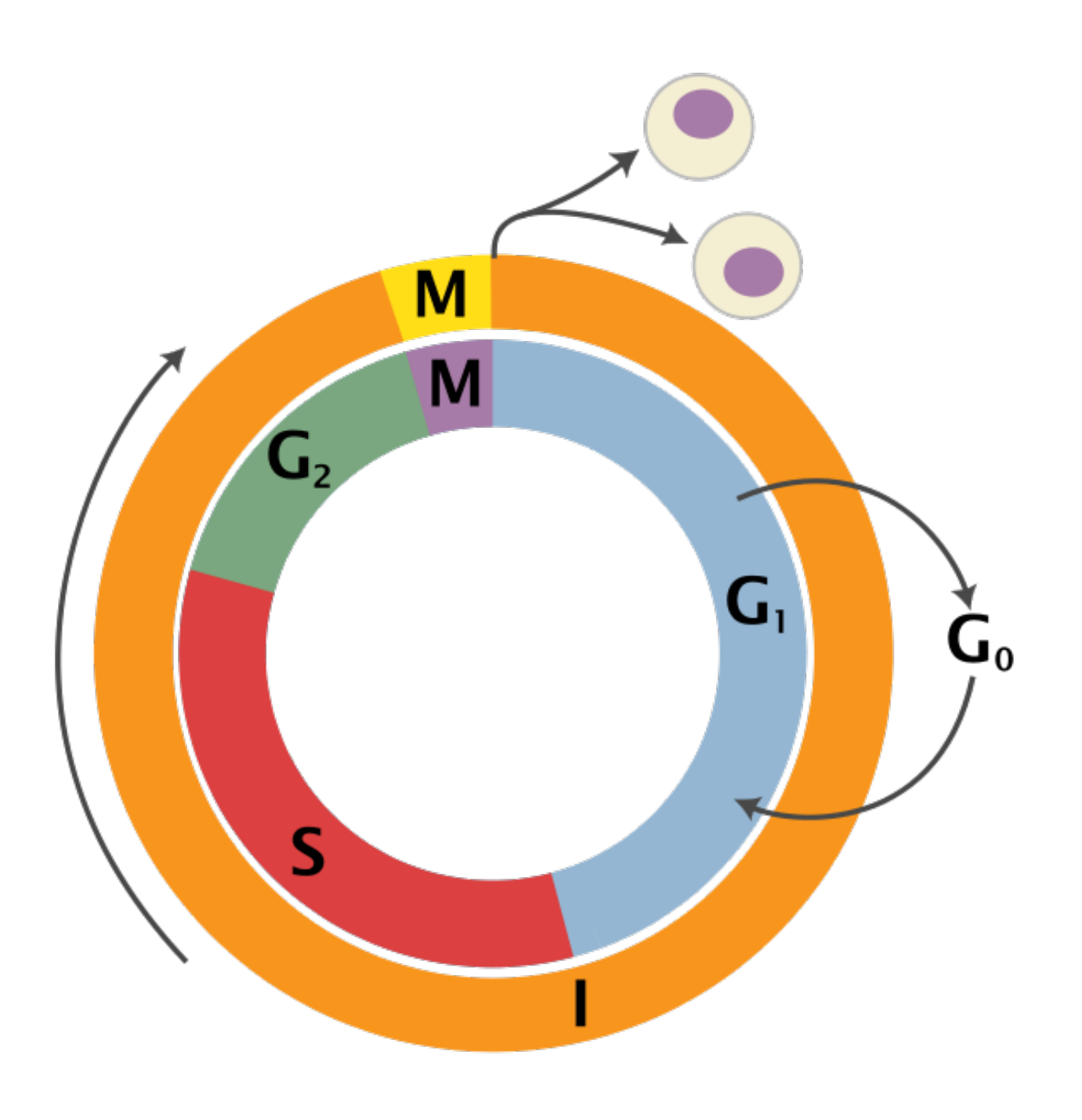

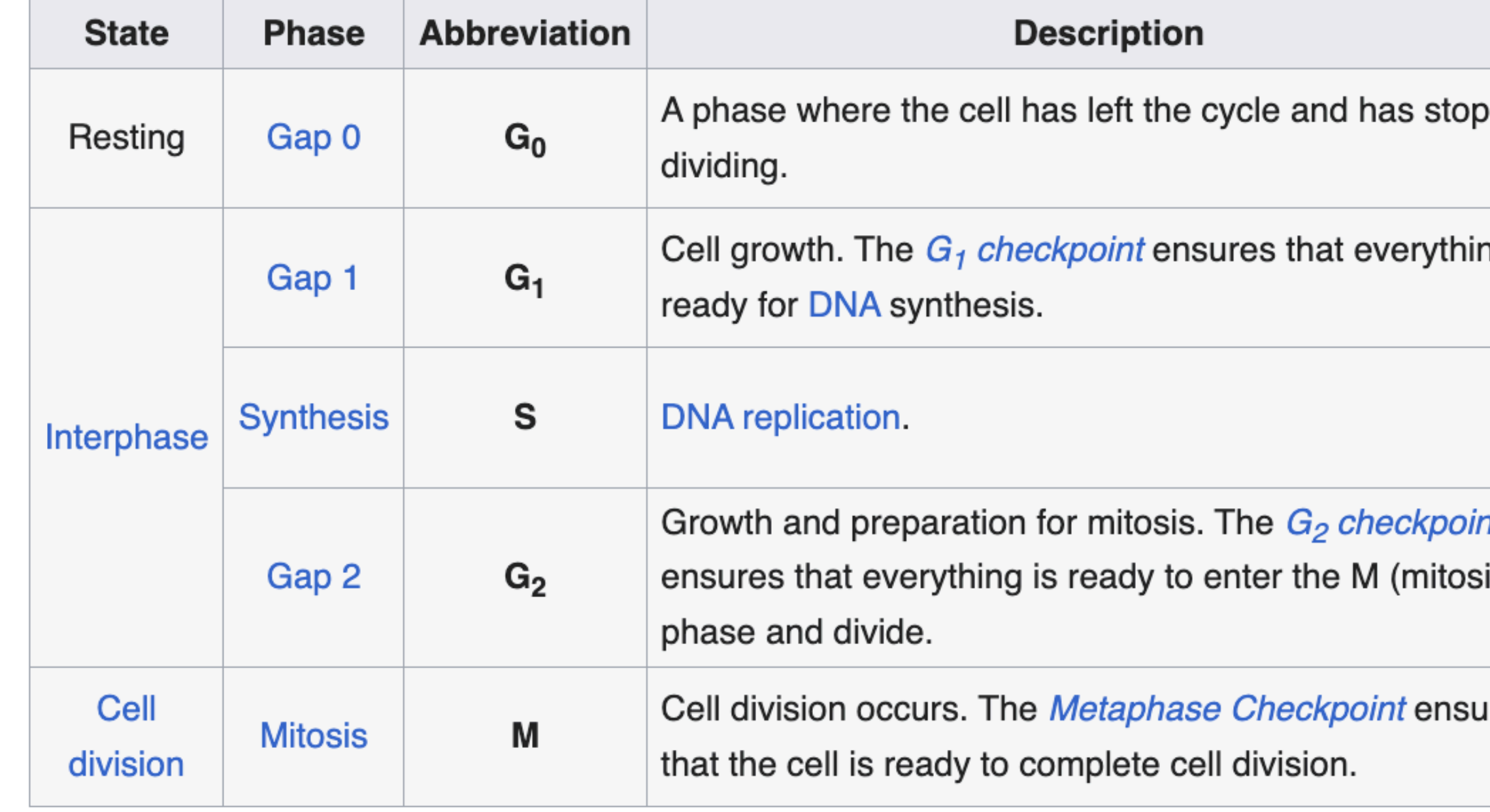

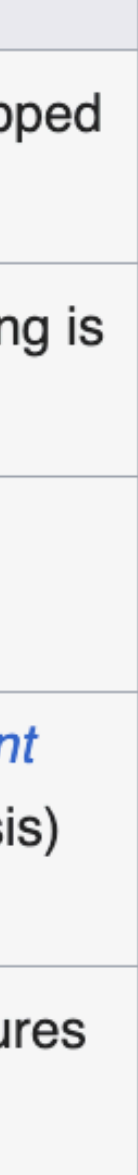

**Cell Cycle Scoring:** 

**The most common biological data correction (or source of "uninteresting" variation) in single cell RNA-seq is the effects of the cell cycle on the transcriptome.** 

### **Removing Unwanted Biological Variation (CellCycle)**

seurat object  $\leq$  CellCycleScoring (seurat object, g2m. features = g2m genes, s.features = s genes)

View (seurat object@meta.data) # View Scores in meta.data slot of seurat object

seurat object <- seurat object %>% FindVariableFeatures() %>% ScaleData() %>% RunPCA()

 $11$ 

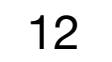

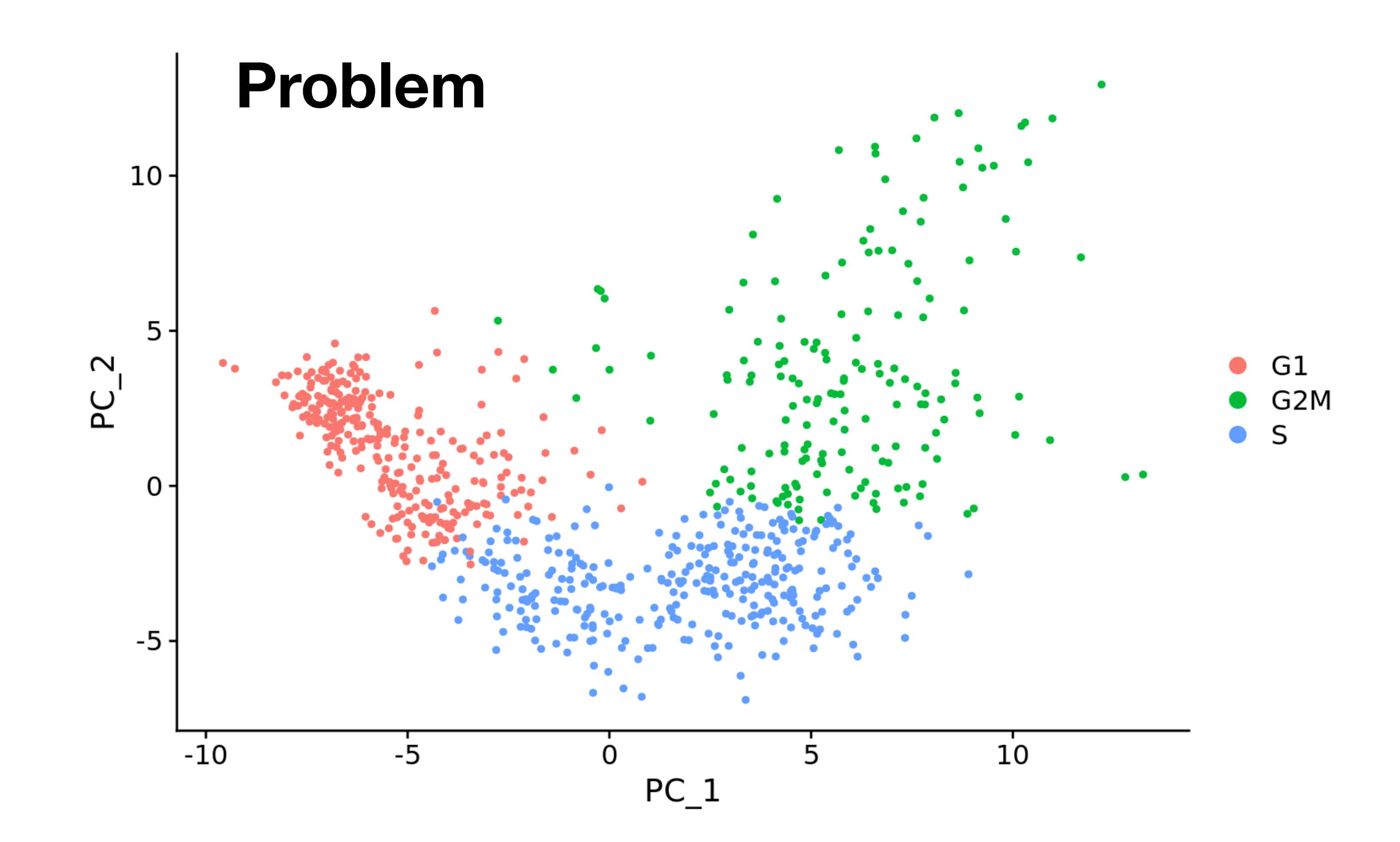

# **Removing Unwanted Biological Variation (CellCycle)**

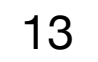

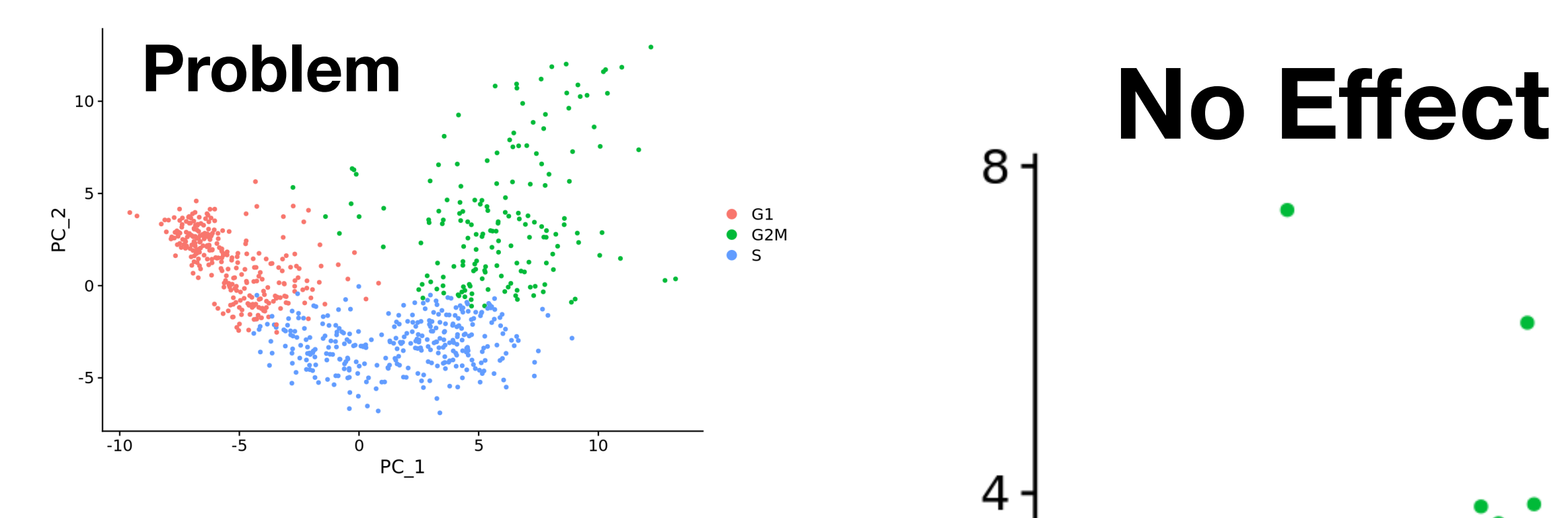

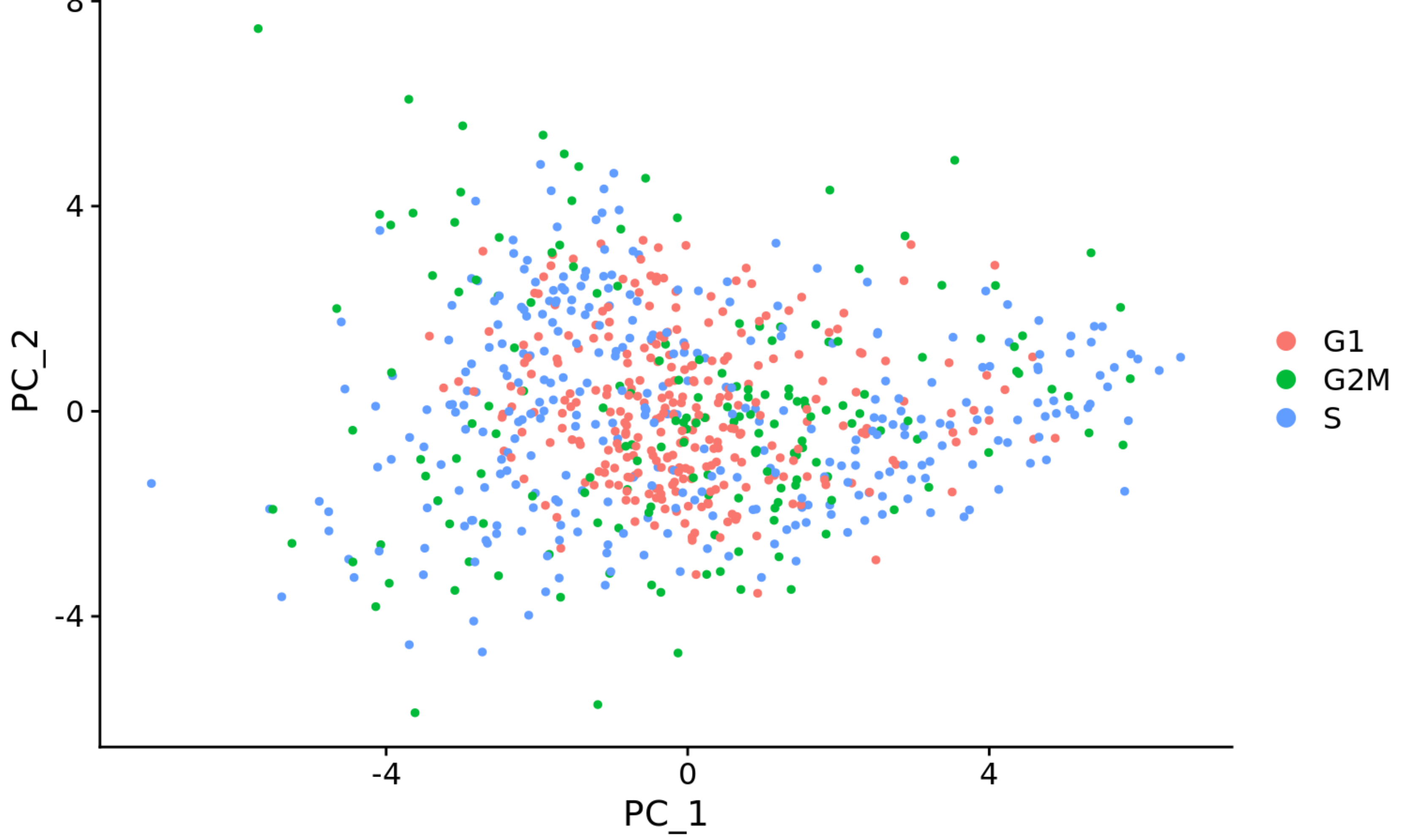

# **Removing Unwanted Biological Variation (CellCycle)**

14

# **Removing Unwanted Biological Variation (%MT)**

**# Check quartile values summary(seurat\_object@meta.data\$percent.mt)** 

**# Turn percent.mt into categorical factor vector based on quartile values seurat\_object@meta.data\$mitoFr <- cut(seurat\_object@meta.data\$mitoRatio, breaks=c(-Inf, \$q1, \$q2/median, \$q3, Inf), labels=c("Low","Medium","Medium high", "High"))** 

# **Mitochondrial Proportions:**

**seurat\_object <- seurat\_object %>% FindVariableFeatures() %>% ScaleData() %>% RunPCA()**

15

# **LogNormalize v. SCTransform**

```
ScaleData(
  object,
  features = NULL,vars. to. regress = NULL,latent.data = NULL,split.py = NULL,model.use = "linear",
  use.umi = FALSE.do.\text{scale} = \text{TRUE},
  do. center = TRUE,scale.max = 10,block.size = 1000,
  min. cells. to. block = 3000,verbose = TRUE,
```
SCTransform( object, cell.attr,  $do.correct .$ umi = TRUE,  $ncells = 5000,$  $residual.features = NULL,$  $vars_to.request = NULL,$  $do.\text{scale} = \text{FALSE}$ ,  $do.center = TRUE,$  $vst.flavor = "v2",$  $conserve. memory = FALSE,$ seed.use =  $1448145$ ,  $verbase = TRUE,$  $\sim$   $\sim$   $\sim$ 

```
reference.SCT.model = NULL,variable.features.n = 3000,
variable. features.rv.th = 1.3,
clip.range = c(-sqrt(x = ncol(x = umi)/30), sqrt(x = ncol(x = umi)/30)),
return.outy.var.genes = TRUE,
```
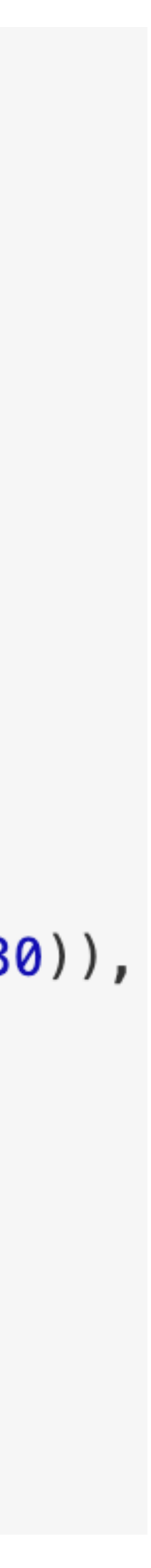

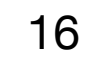

# **2. Integration**

17

### **Batch Effects**

### **In Context of scRNA seq,** *batch effect* **refers to** *non-biological variations* **that arise when** *samples* **are processed in separate runs or under slightly different conditions.**

**Variations can occur due to differences in:** 

- **• Sample Handling**
- **• Reagent Lots**
- **• Equipment , or**
- **• Time of Processing**

**To remove these effects, one may find it necessary to run integration/alignment**

## Integration

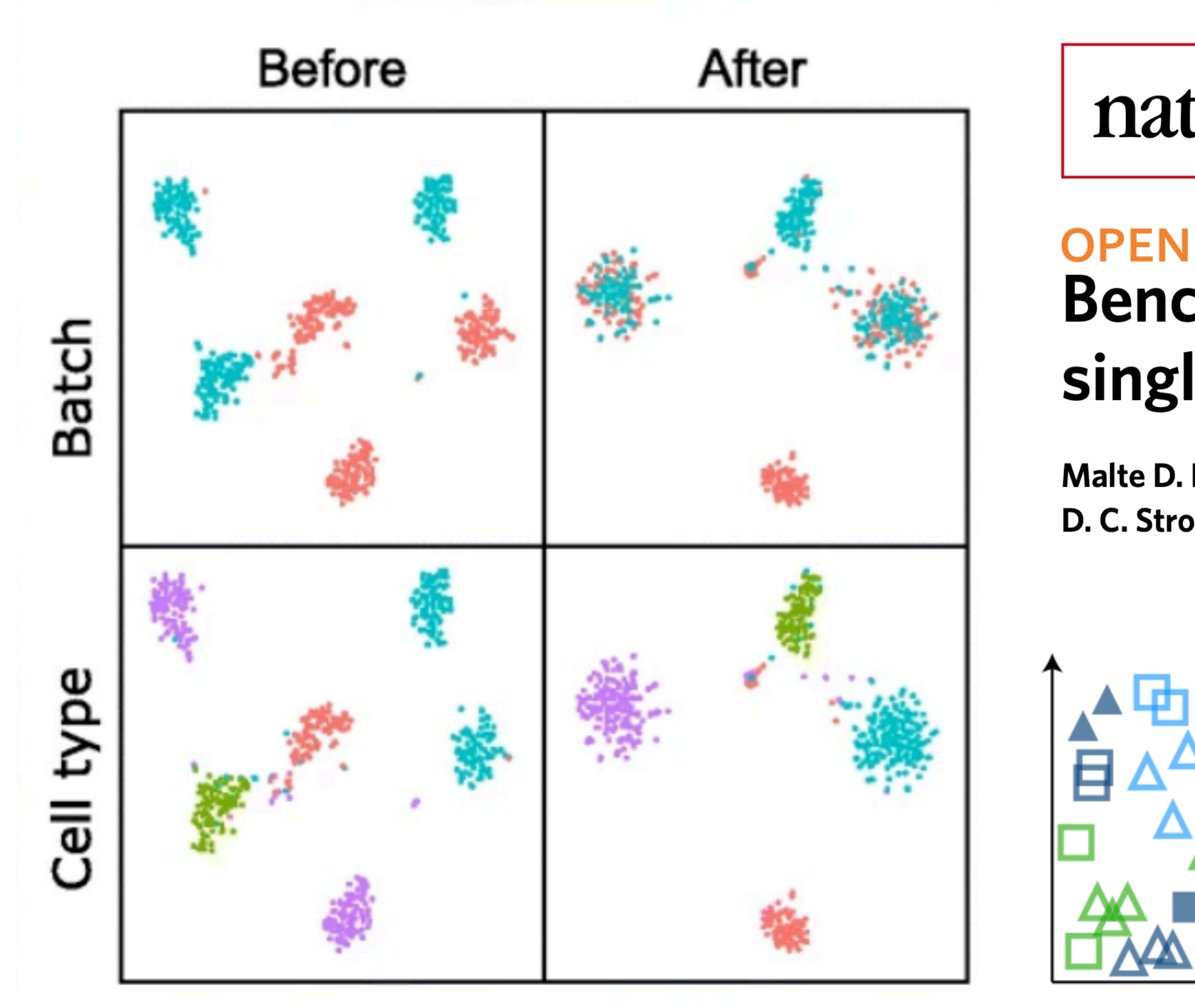

Tran et al. 2020 Genome Biology

### nature methods

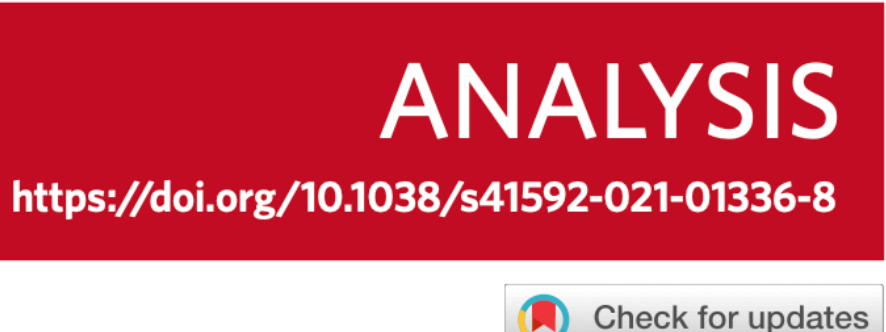

### Benchmarking atlas-level data integration in single-cell genomics

Malte D. Luecken <sup>®1</sup>, M. Büttner ®<sup>1</sup>, K. Chaichoompu ®<sup>1</sup>, A. Danese<sup>1</sup>, M. Interlandi<sup>2</sup>, M. F. Mueller<sup>1</sup>, D. C. Strobl<sup>1</sup>, L. Zappia<sup>1,3</sup>, M. Dugas<sup>4</sup>, M. Colomé-Tatché<sup>1,5,6</sup>⊠ and Fabian J. Theis D<sup>1,3,5</sup>⊠

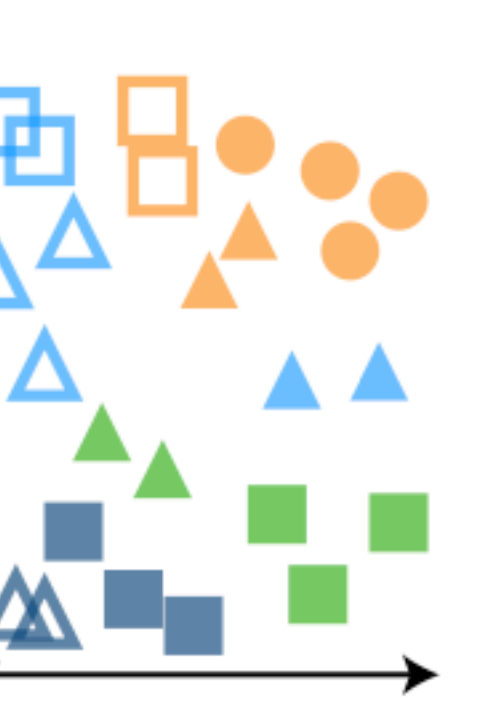

BBKNN, Conos, scGEN, scVI, Harmony, Scanorama, Seurat v3, MNN ...

Data integration

Graph embedding corrected features

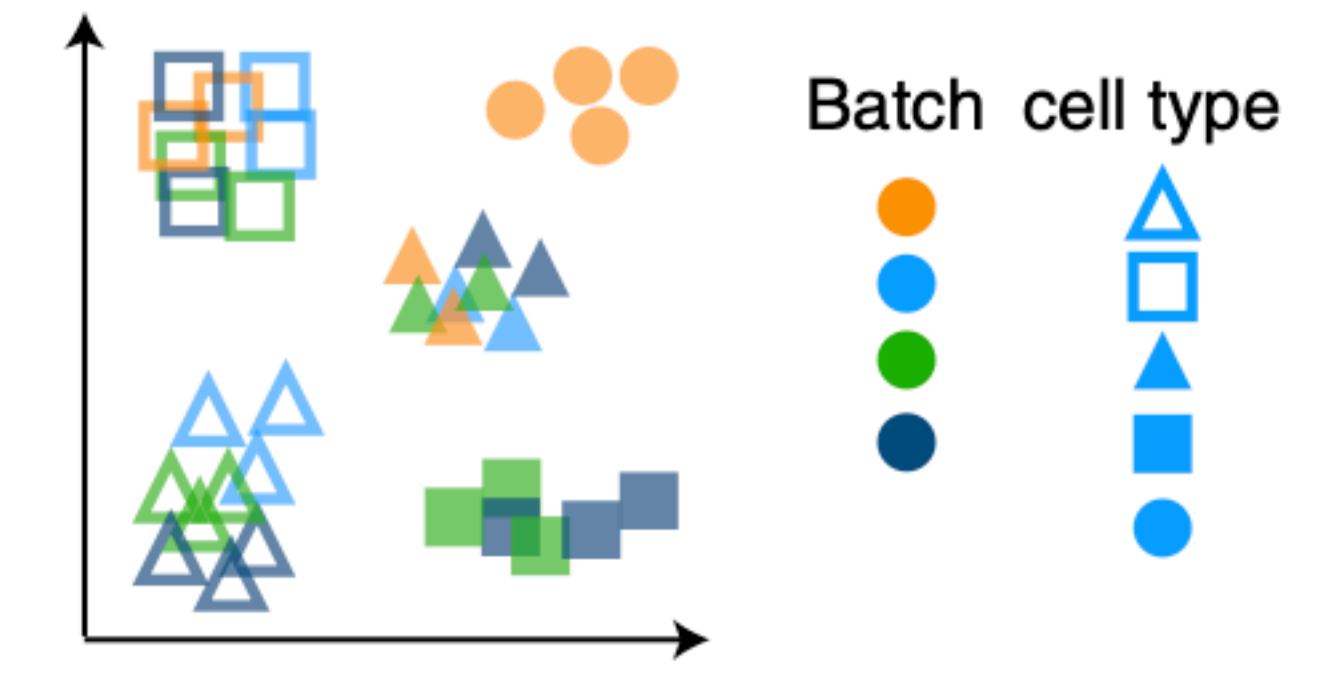

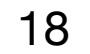

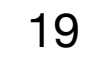

# **Integration**

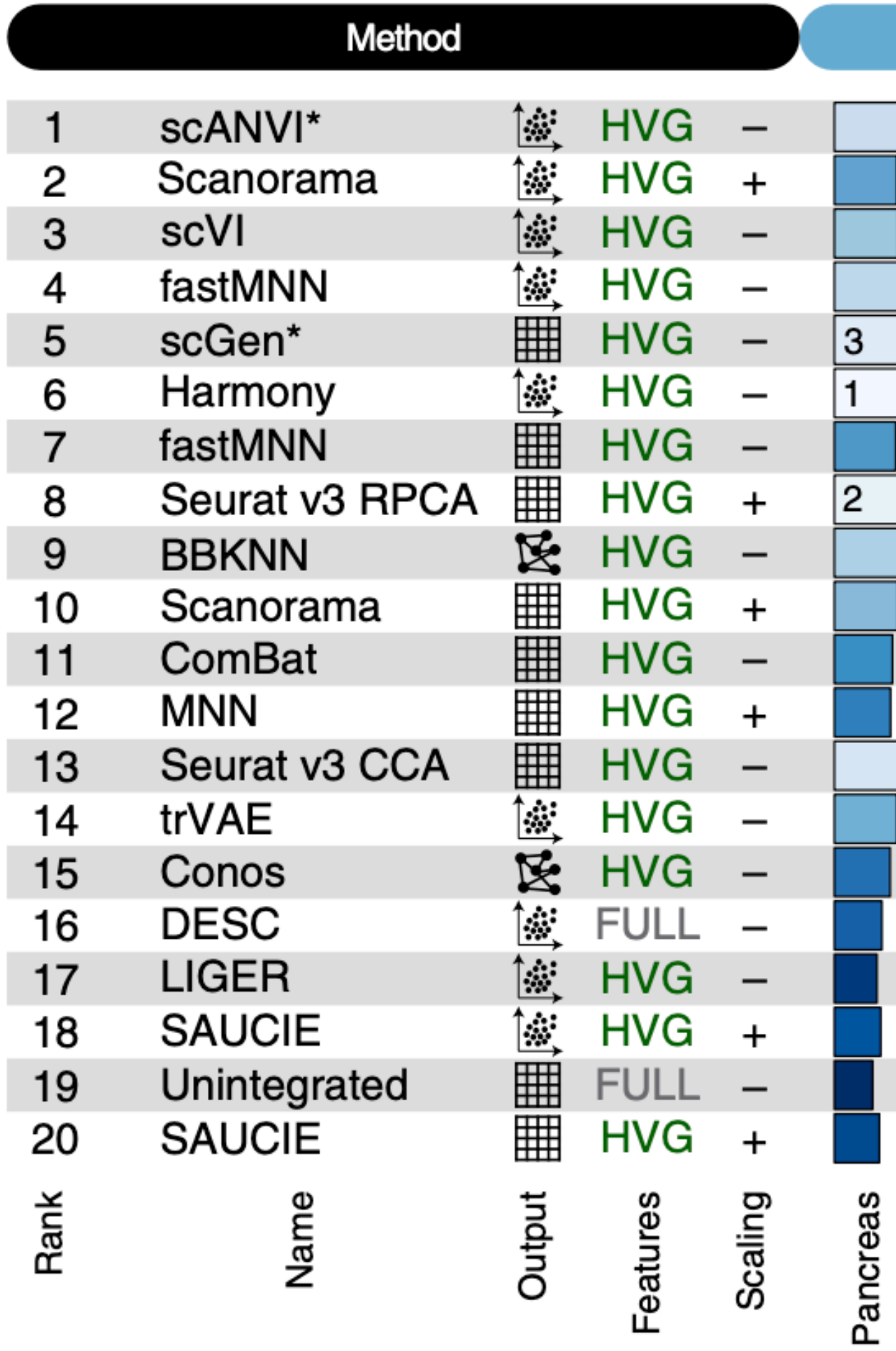

- Output **et Genes** [ ... Embedding
- **怪** Graph

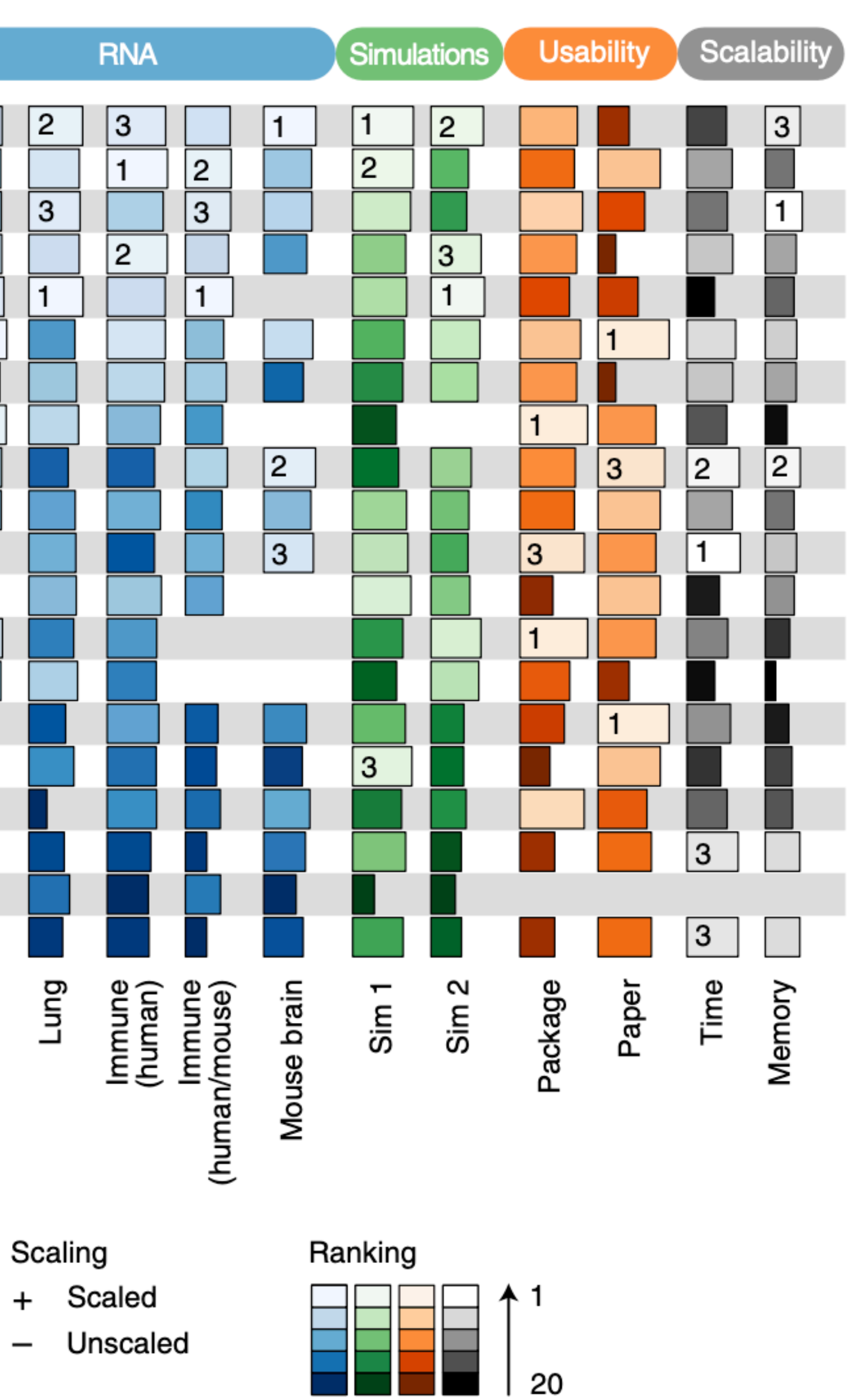

### **Batch Effects - Example**

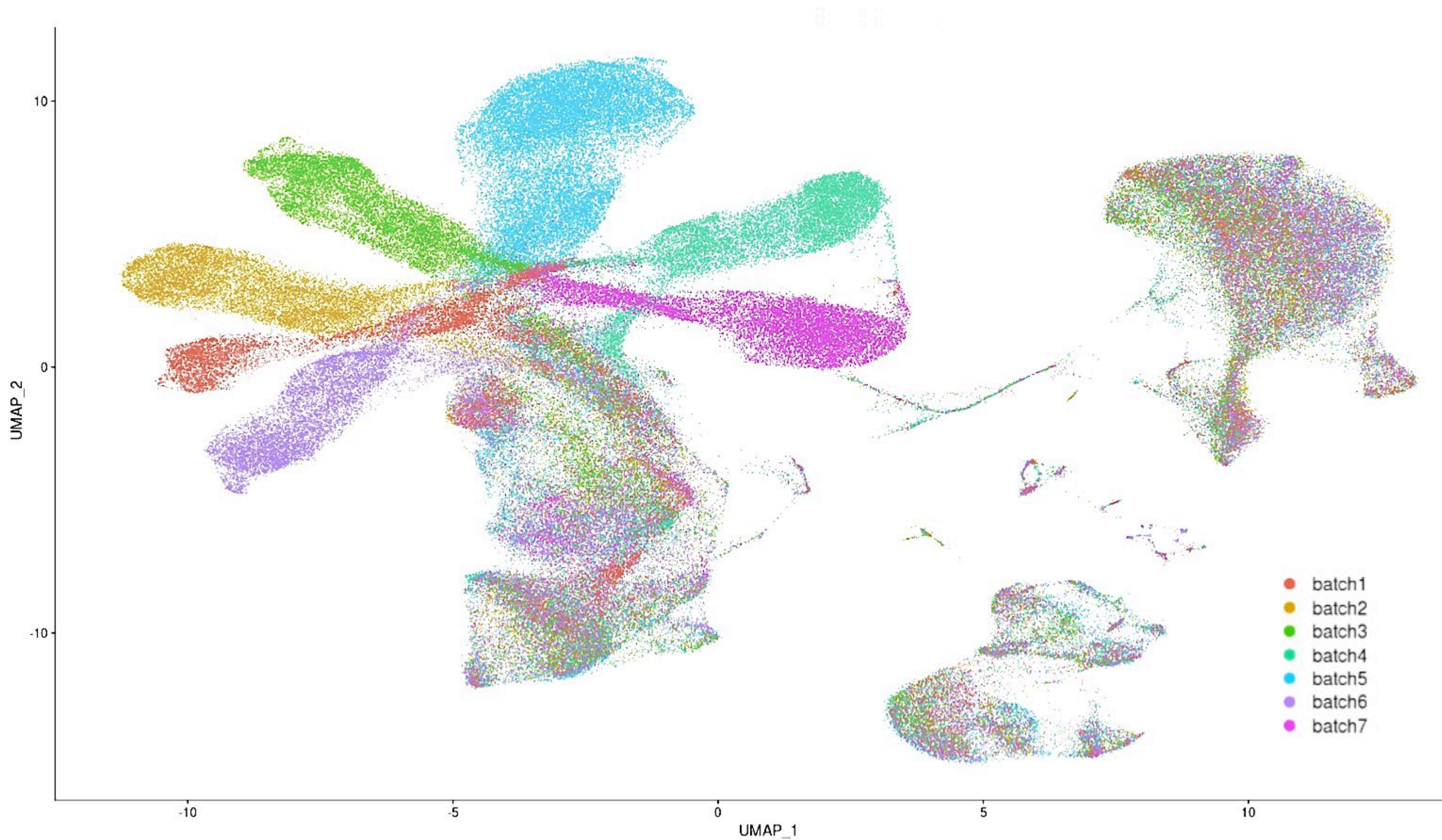

#### nature methods

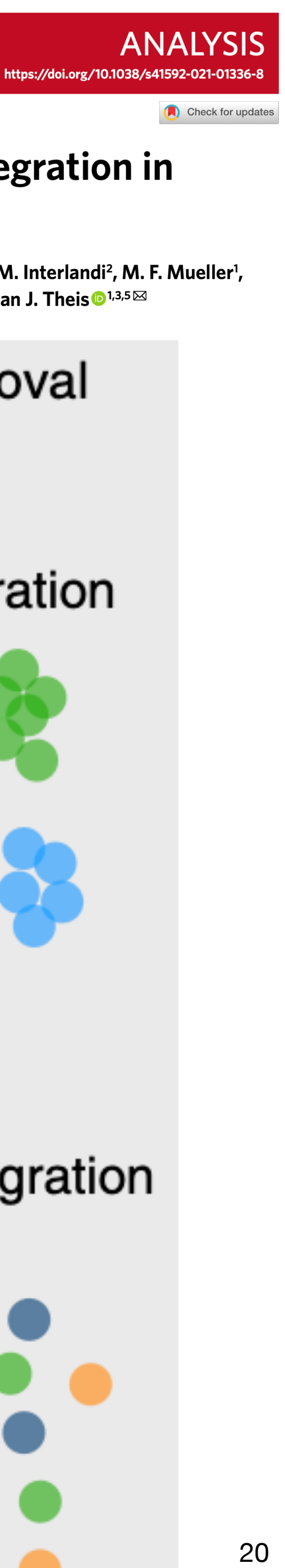

#### **OPEN**

#### Benchmarking atlas-level data integration in single-cell genomics

Malte D. Luecken <sup>®1</sup>, M. Büttner <sup>®1</sup>, K. Chaichoompu<sup>®1</sup>, A. Danese<sup>1</sup>, M. Interlandi<sup>2</sup>, M. F. Mueller<sup>1</sup>, D. C. Strobl<sup>1</sup>, L. Zappia<sup>1,3</sup>, M. Dugas<sup>4</sup>, M. Colomé-Tatché<sup>1,5,6</sup>⊠ and Fabian J. Theis<sup>1,3,5</sup>⊠

#### Batch removal

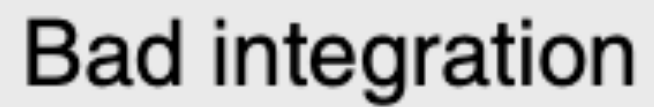

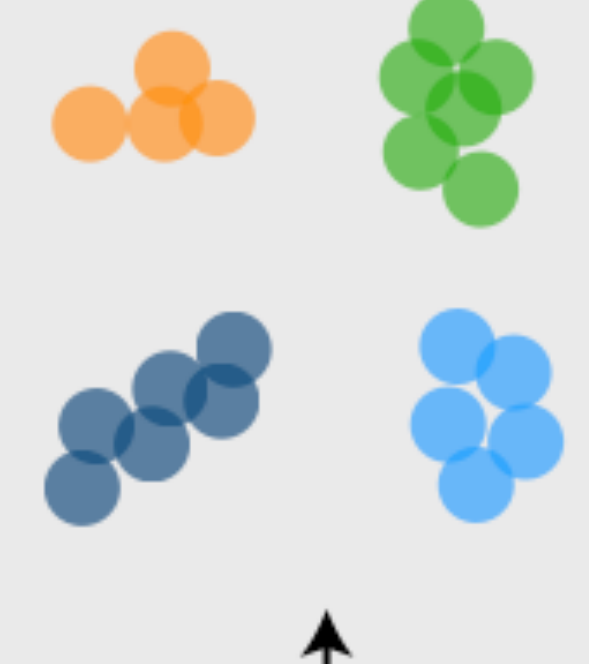

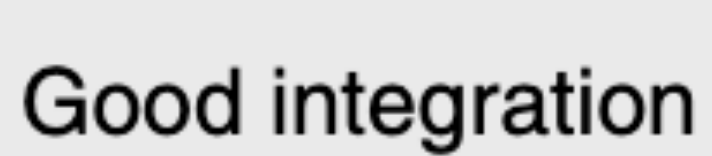

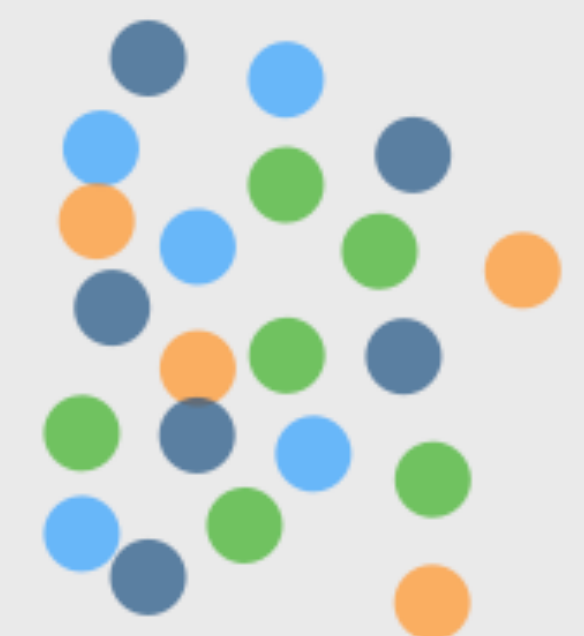

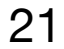

# **Considerations & Strategies when performing integration**

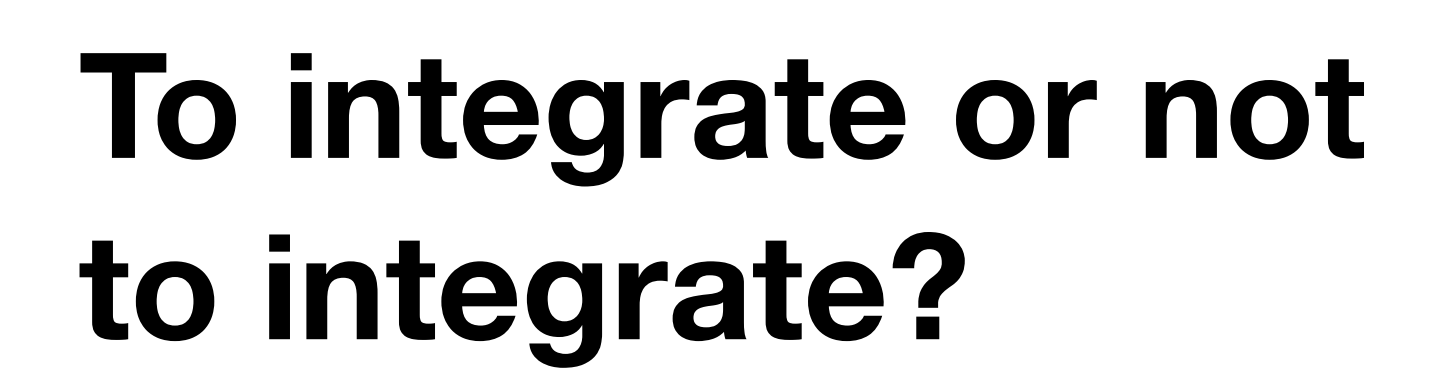

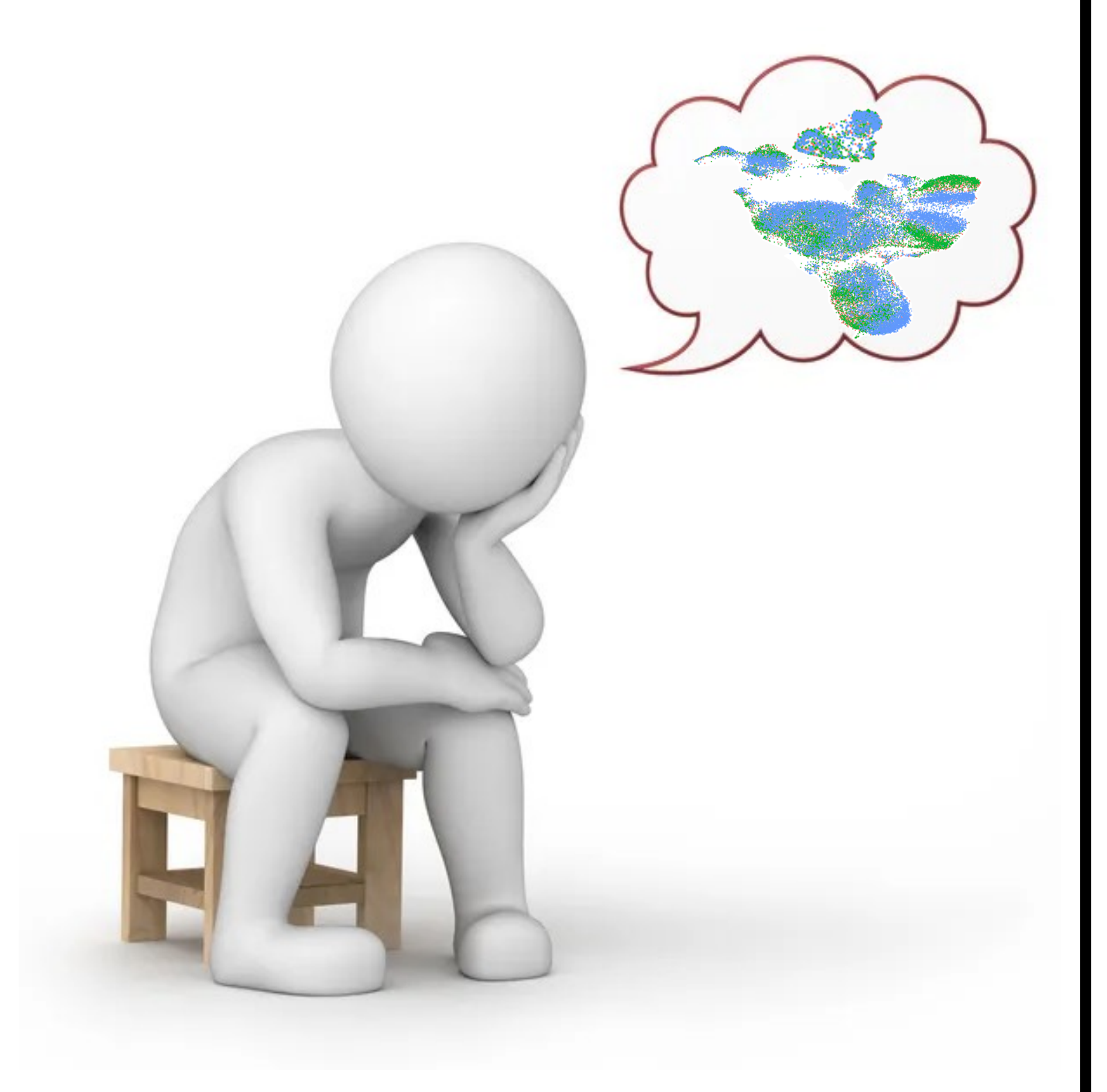

- **Should integration be between studies, batches or samples?**
- **One popular approach has been to perform an initial integration of all cells to align 'major' cell types and then re-cluster individual cell types without**
- **Often requires some prior understanding of biological and technical**

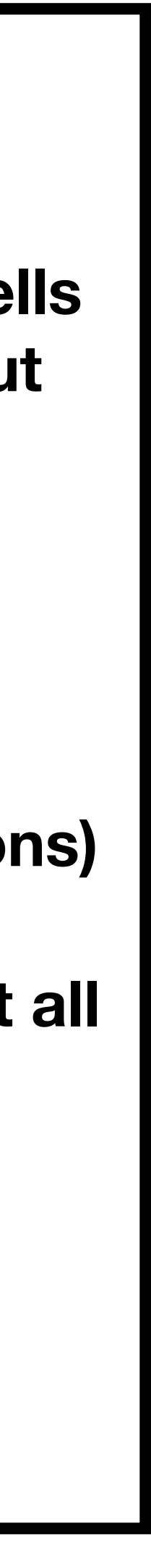

**integration** 

**variability in your data:** 

- **- How were samples processed (day, protocol, treatments, conditions)**
- **- If you are looking at different conditions, do you expect it to affect all cell types or a subset of cell types?**
- **- Important to have biological positive controls to guide integration process (e.g. known cell types, pathways or marker genes)**

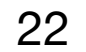

# **Seurat Supported Integration Methods**

### **Canonical Correlation Analysis (CCA)**

#### **Perform canonical correlation analysis (CCA):**

CCA identifies shared sources of variation between the conditions/groups.

Using the 3000 most variant genes from each sample *This step roughly aligns the cells using the greatest shared sources of variation.* 

**Identify anchors or mutual nearest neighbors (MNNs)** across datasets (sometimes incorrect anchors are identified)

**Filter anchors** to remove incorrect anchors: Assess the similarity between anchor pairs by the overlap in their local neighborhoods (incorrect anchors will have low scores)

#### **Integrate the conditions/datasets:**

Use anchors and corresponding scores to transform the cell expression values, allowing for the integration of the conditions/datasets (different samples, conditions, datasets, modalities)

Analysis | Published: 02 April 2018

#### Integrating single-cell transcriptomic data across different conditions, technologies, and species

Andrew Butler, Paul Hoffman, Peter Smibert, Efthymia Papalexi & Rahul Satija <sup>[2]</sup>

Nature Biotechnology 36, 411-420 (2018) | Cite this article

148k Accesses | 5516 Citations | 347 Altmetric | Metrics

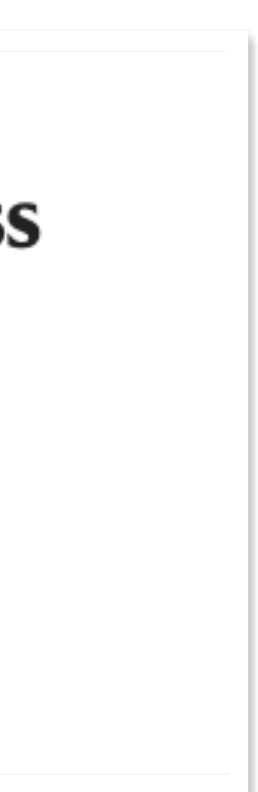

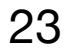

# **Seurat Supported Integration Methods**

### **Harmony Integration**

**Harmony iteratively learns a cell-specific linear correction function** 

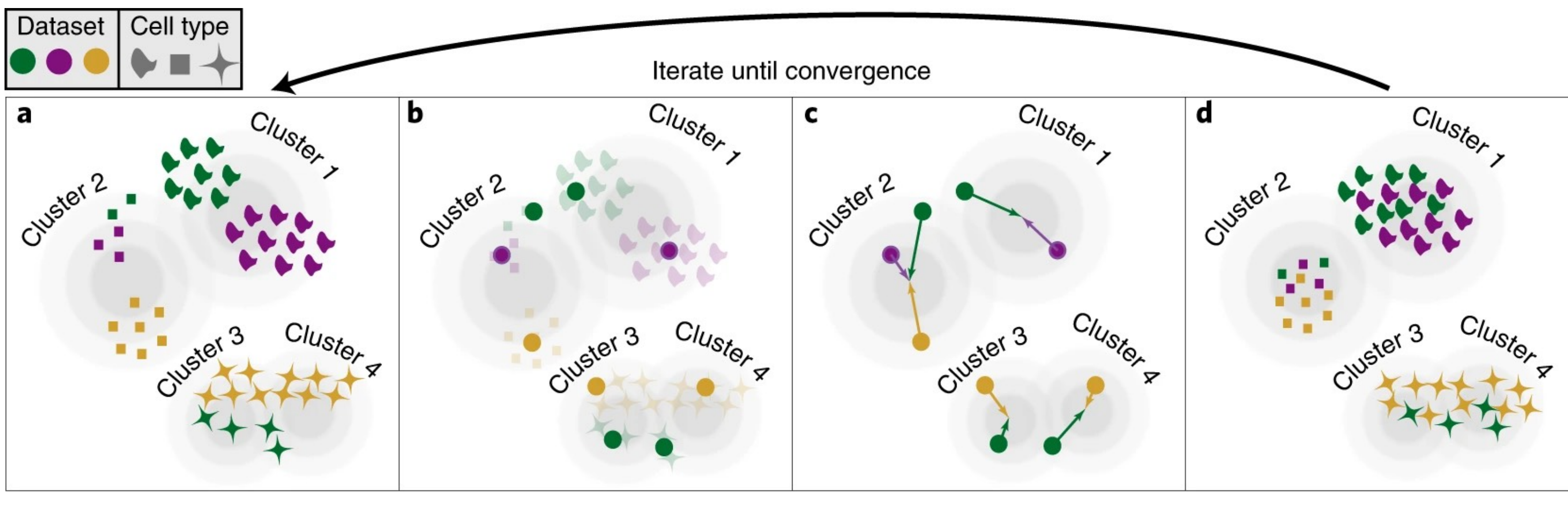

Soft assign cells to clusters, favoring mixed dataset representation

Get cluster centroids for each dataset

Get dataset correction factors for each cluster

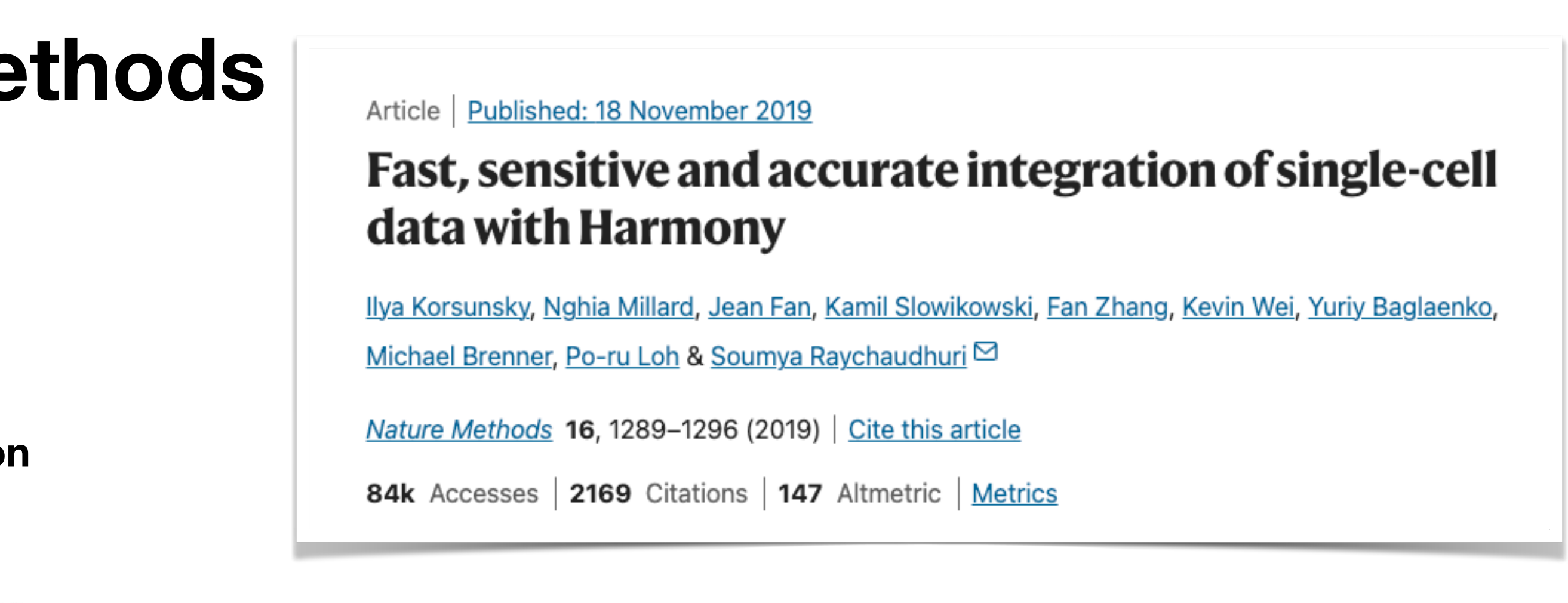

Move cells based on soft cluster membership **Faster** and more efficient than CCA; **More reliable for Batch effected studies; Suffers less from over-correction;** 

### **Seurat Supported Integration Methods**

```
CCA
RPCA
Harmony
FastMNN
SCVI
```
obj <- IntegrateLayers(  $object = obj$ , method = CCAIntegration,  $verbose = FALSE$ 

```
obj <- IntegrateLayers(
  object = obj, method = RPCAIntegration,
  orig. reduction = "pca", new. reduction = "integrated. rpca",
  verbose = FALSE
```

```
obj <- IntegrateLayers(
  object = obj, method = HarmonyIntegration,
  orig. reduction = "pca", new. reduction = "harmony",
  verbose = FALSE
```

```
obj <- IntegrateLayers(
  object = obj, method = FastMNNIntegration,
  new. reduction = "integrated.mnn",verbose = FALSE
```

```
obj <- IntegrateLayers(
  object = obj, method = scVIIntegration,
  new. reduction = "integrated.scvi",conda_{env} = "../miniconda3/envs/scvi-env", verbose = FALSE
```
orig. reduction = "pca", new. reduction = "integrated.cca",

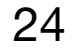

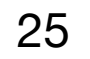

# **3. Downstream Analysis**

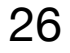

### **Approaches for FindMarker and Differential Expression**

### Can be challenging for complex datasets with many cell types and subpopulations

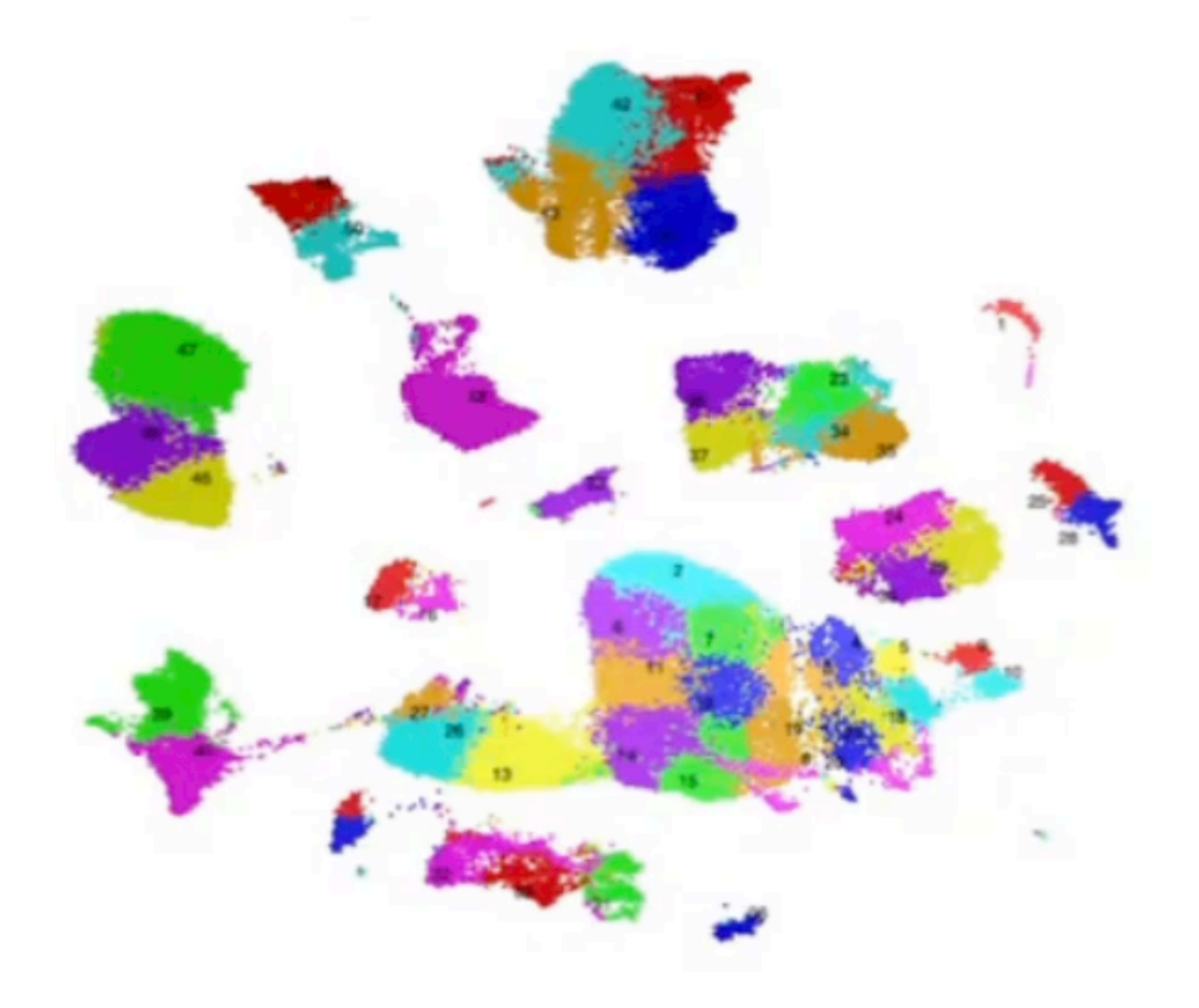

Tries to find 'up-regulated' genes by comparing each cluster to all other clusters

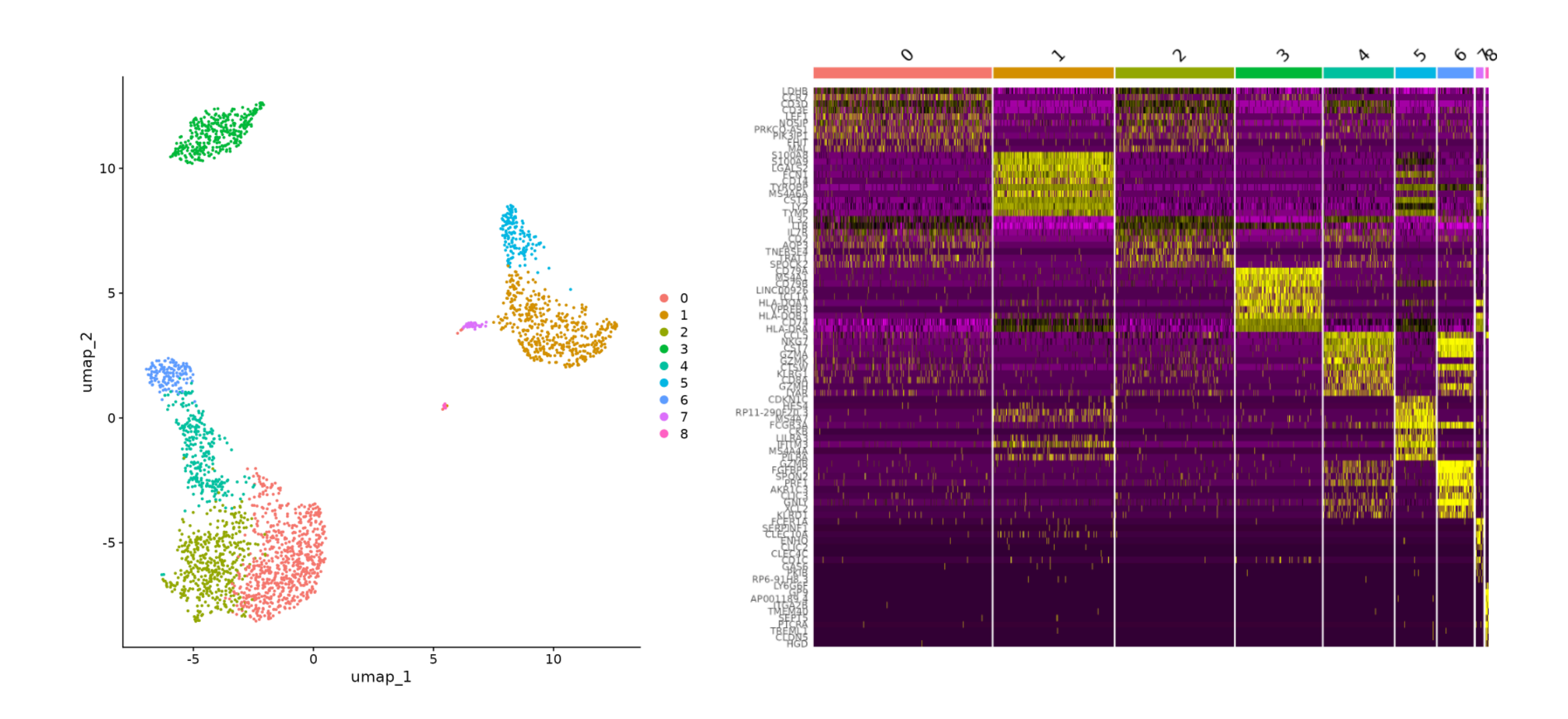

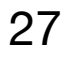

### In Seurat we can use Find Markers function to perform DE *between* clusters and also *within* clusters Uses *Wilcoxon Rank Sum* Test for DE by default

Finds markers (differentially expressed genes) for each of the identity classes in a dataset

```
FindAllMarkers(
  object,
  assay = NULL,features = NULL,logfc.threshold = 0.1,
  testuse = "wilcox",slot = "data",min. pct = 0.01,min.diff.pct = -Inf,node = NULL,verbose = TRUE,only.pos = FALSE,max. cells. per. ident = Inf,random.seed = 1,
  latent.vars = NULL,min. cells. feature = 3,min. cells. group = 3,mean.fxn = NULL,fc.name = NULL,base = 2,
  return.thresh = 0.01,
  densify = FALSE,\sim 1000
```

```
# ones
phmc.markers \leftarrow FindAlMarkers (pbmc, onlypos = TRUE)pbmc.markers %>%
   group_by(cluster) %>%
   dplyr::filter(avg_log2FC > 1)## # A tibble: 7,046 \times 7
## # Groups: cluster [9]
         p_val avg_log2FC pct.1 pct.2 p_val_adj cluster gene
##
         <dbl>
                    <dbl> <dbl> <dbl>
                                         <dbl> <fct>
                                                        <chr>
##
                   1.19 0.897 0.593 2.39e-105 0
## 1 1.74e-109
                                                        LDHB
## 2 1.17e- 83
                   2.37 0.435 0.108 1.60e- 79 0
                                                        CCR7
                   1.09 0.838 0.403 1.23e- 74 0
\# 3 8.94e - 79
                                                        CD3D
\# 4 3.05e - 53
                    1.02 0.722 0.399 4.19e- 49 0
                                                        CD3E
                    2.10 0.333 0.103 4.50e- 45 0
\# 5 3.28e - 49
                                                        LEF1
                    1.25 0.623 0.358 9.13e- 45 0
                                                       NOSIP
\# 6 6.66e - 49
## 79.31e-442.02 0.328 0.11 1.28e- 39 0
                                                        PRKCQ-AS1
\# 8 4.69e - 43
                     1.53 0.435 0.184 6.43e- 39 0
                                                        PIK3IP1
                     2.70 0.195 0.04 2.01e- 35 0
                                                        FHIT
\# 9 1.47e- 39
                    1.94 0.262 0.087 3.34e- 29 0
\# 10 2.44e- 33
                                                        MAL
\# \# \# i 7,036 more rows
```
### **DE** *between clusters example*

```
# find markers for every cluster compared to all remaining cells, report only the positive
```
https://satijalab.org/seurat/articles/de\_vignette

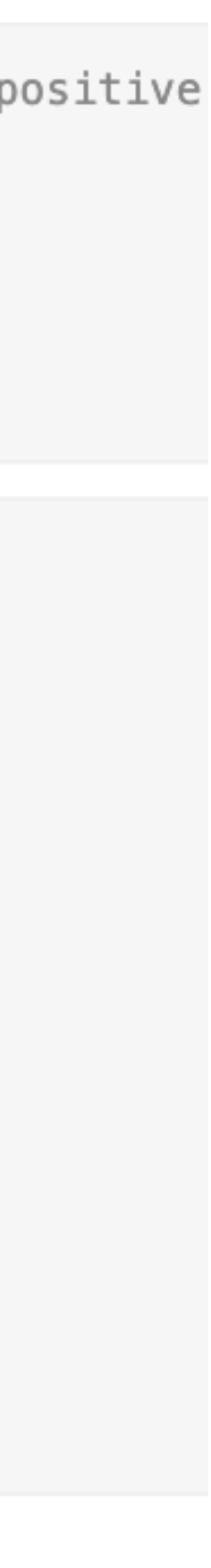

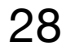

In Seurat we can use Find Markers function to perform DE *between* clusters and also *within* clusters Uses *Wilcoxon Rank Sum* Test for DE by default

### **DE** *within cluster example*

**# Find Markers case v ctrl in cluster 1** 

case.v.ctrl <- FindMarkers(seurat object, ident.1 = "case", ident.2 =  $"ctrl'',$  group.by =  $"condition'',$  $subset$ .ident = 1, only.pos = F)

group.by = A column name present in meta.data ident.1 & ident.2 = Factor values of the group.by column subset.ident = Cluster Number or Name

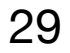

#### In Seurat we can use Find Markers function to perform DE *between* clusters and also *within* clusters

Finds markers (differentially expressed genes) for each of the identity classes in a dataset

```
FindAllMarkers(
  object,
  assay = NULL,features = NULL,logfc.threshold = 0.1,
 testuse = "wilcox",slot = "data",min. pct = 0.01,min.diff.pct = -Inf,node = NULL,verbase = TRUE,only.pos = FALSE,max. cells. per. ident = Inf,random.seed = 1,
 latent.vars = NULL,min. cells. feature = 3,min. cells. group = 3,mean.fxn = NULL,fc.name = NULL,base = 2,
  return.thresh = 0.01,
  densify = FALSE,\sim 1000
```
#### **For Complicated DE (datasets with many co-variates)**

Method | Open access | Published: 10 December 2015

#### **MAST: a flexible statistical framework for assessing** transcriptional changes and characterizing heterogeneity in single-cell RNA sequencing data

Greg Finak, Andrew McDavid, Masanao Yajima, Jingyuan Deng, Vivian Gersuk, Alex K. Shalek, Chloe K. Slichter, Hannah W. Miller, M. Juliana McElrath, Martin Prlic, Peter S. Linsley & Raphael Gottardo<sup>12</sup>

Genome Biology 16, Article number: 278 (2015) | Cite this article

60k Accesses | 1339 Citations | 105 Altmetric | Metrics

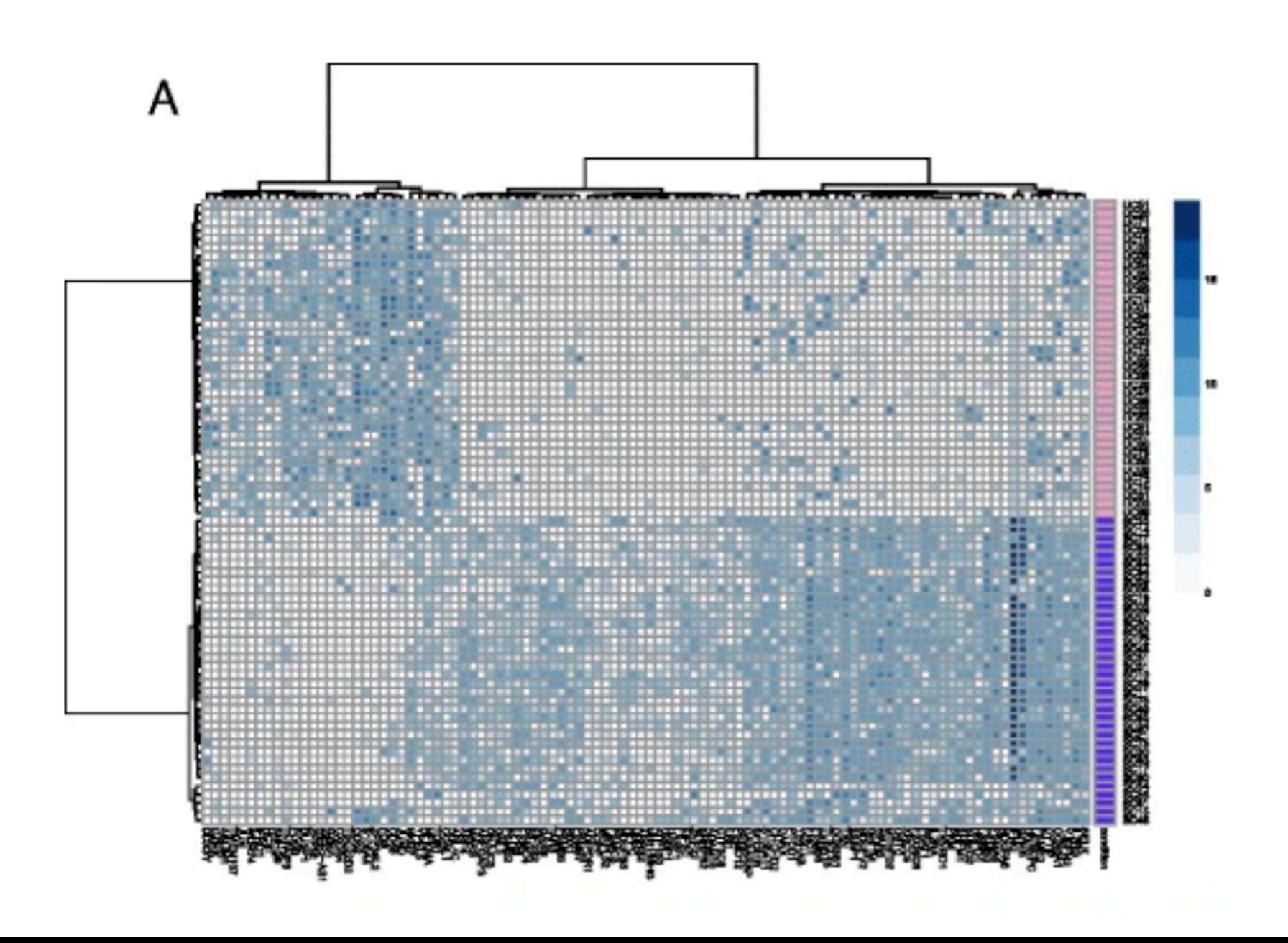

30

Biological Replicates?

**# Find Markers case v ctrl in cluster 1**  case.v.ctrl <- FindMarkers(seurat\_object, ident.1 = "case", subset.ident =  $1$ , only.pos = F)

Seurat's DE tests treat each cell as an independent replicate and ignore inherent correlations between cells originating from the same sample.

```
ident.2 = "ctrl'', group.by = "condition'',
```
group.by = A column name present in meta.data ident.1 & ident.2 = Factor values of the group.by column subset.ident = Cluster Number or Name

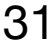

### **Pseudo-bulk Approach**

Create a Pseudo-bulk Profile

For each cell type / cluster :

Sums together gene counts from all cells within a sample (cluster) and returns a

*gene x sample matrix* instead of *gene x cell matrix*

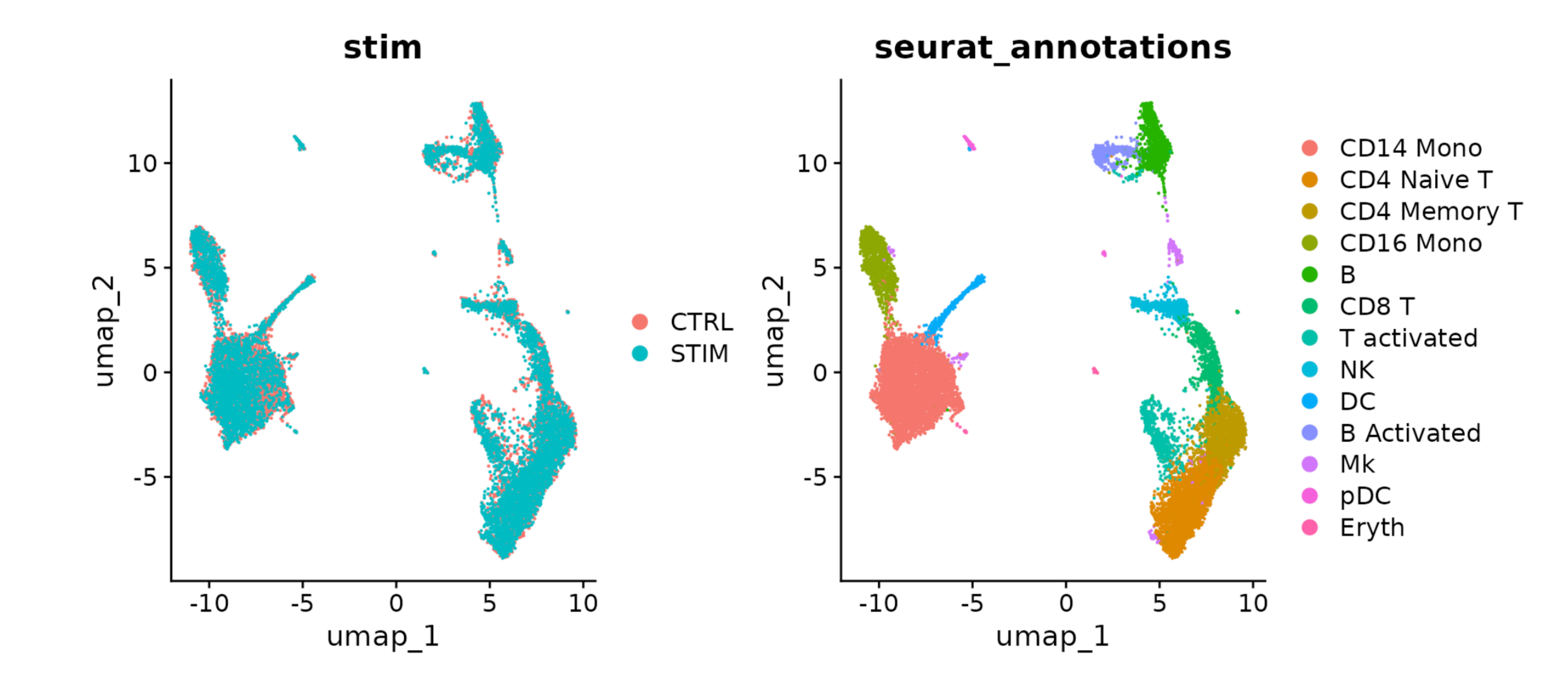

32

### **Pseudo-bulk Approach**

Create a Pseudo-bulk Profile

For each cell type / cluster :

Sums together gene counts from all cells within a sample (cluster) and returns a *gene x sample matrix* instead of *gene x cell matrix*

Returns summed counts ("pseudobulk") for each identity class.

```
AggregateExpression(
  object,
  assays = NULL,features = NULL,return . seurat = FALSE,group.by = "ident",
  add.ident = NULL,normalization . method = "LogNormalize",scale.factor = 10000,
 margin = 1,verbose = TRUE,\sim 100
```
For each cell type

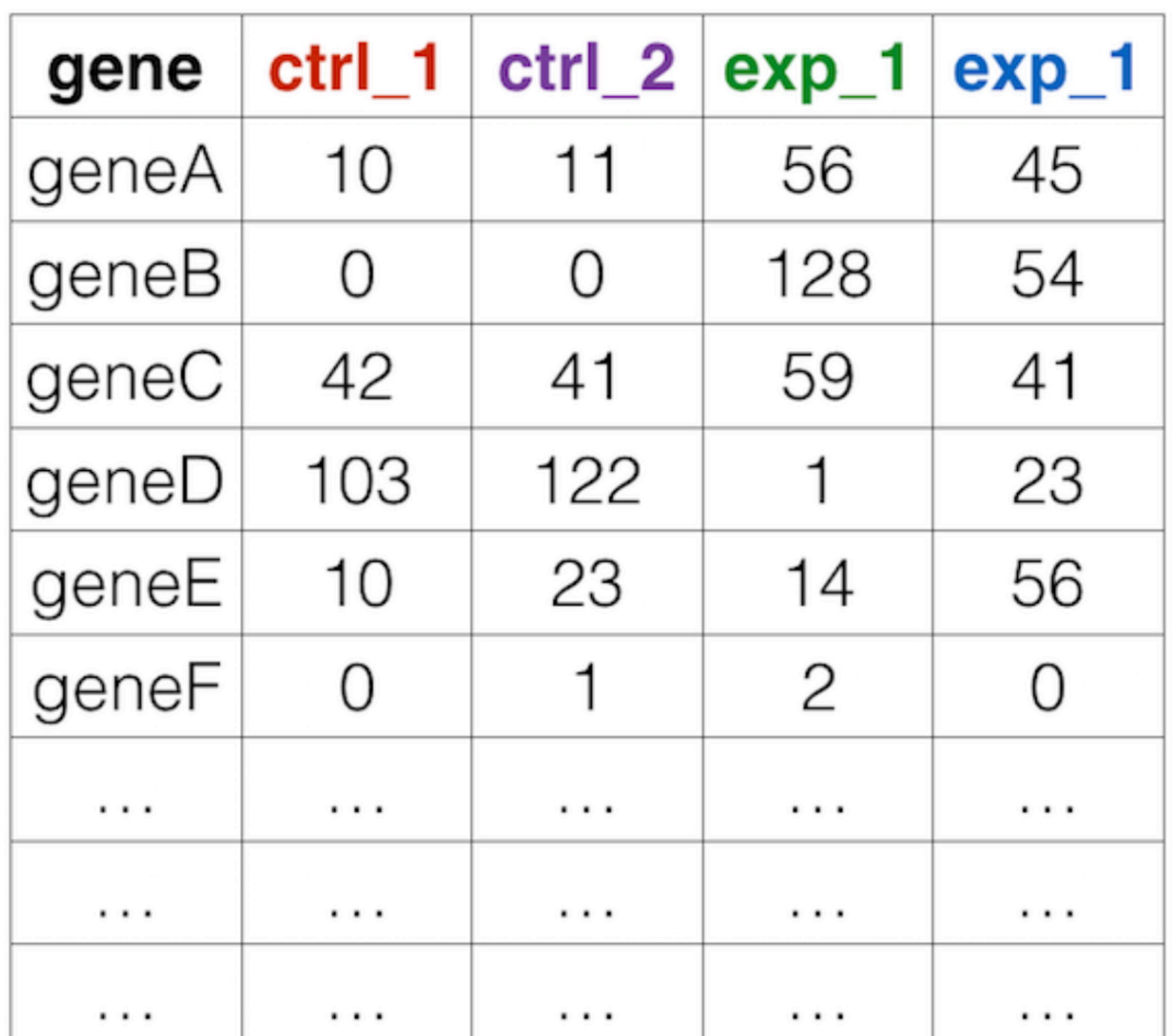

DESeq2

EdgeR

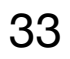

### **Differential Abundance Analysis**

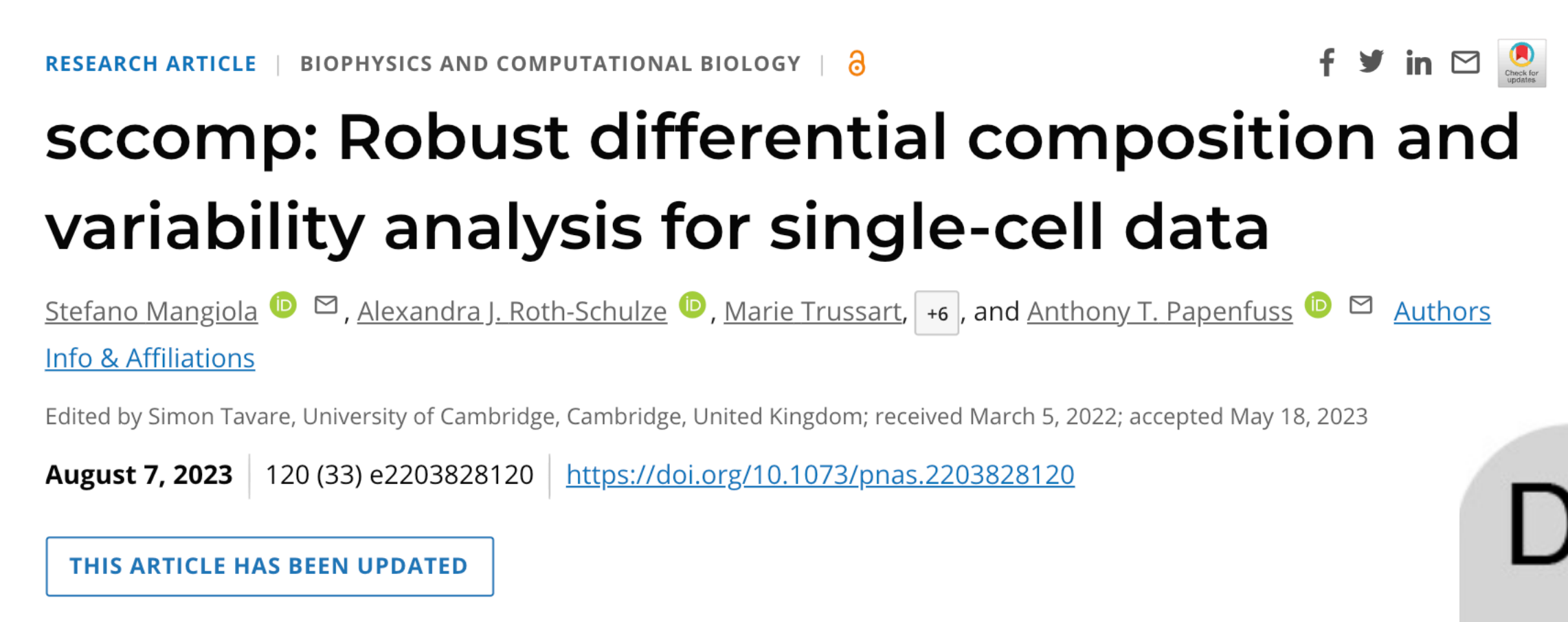

### **Tests to check if proportion of cells within clusters are associated with a particular phenotype e.g. cases v ctrls**

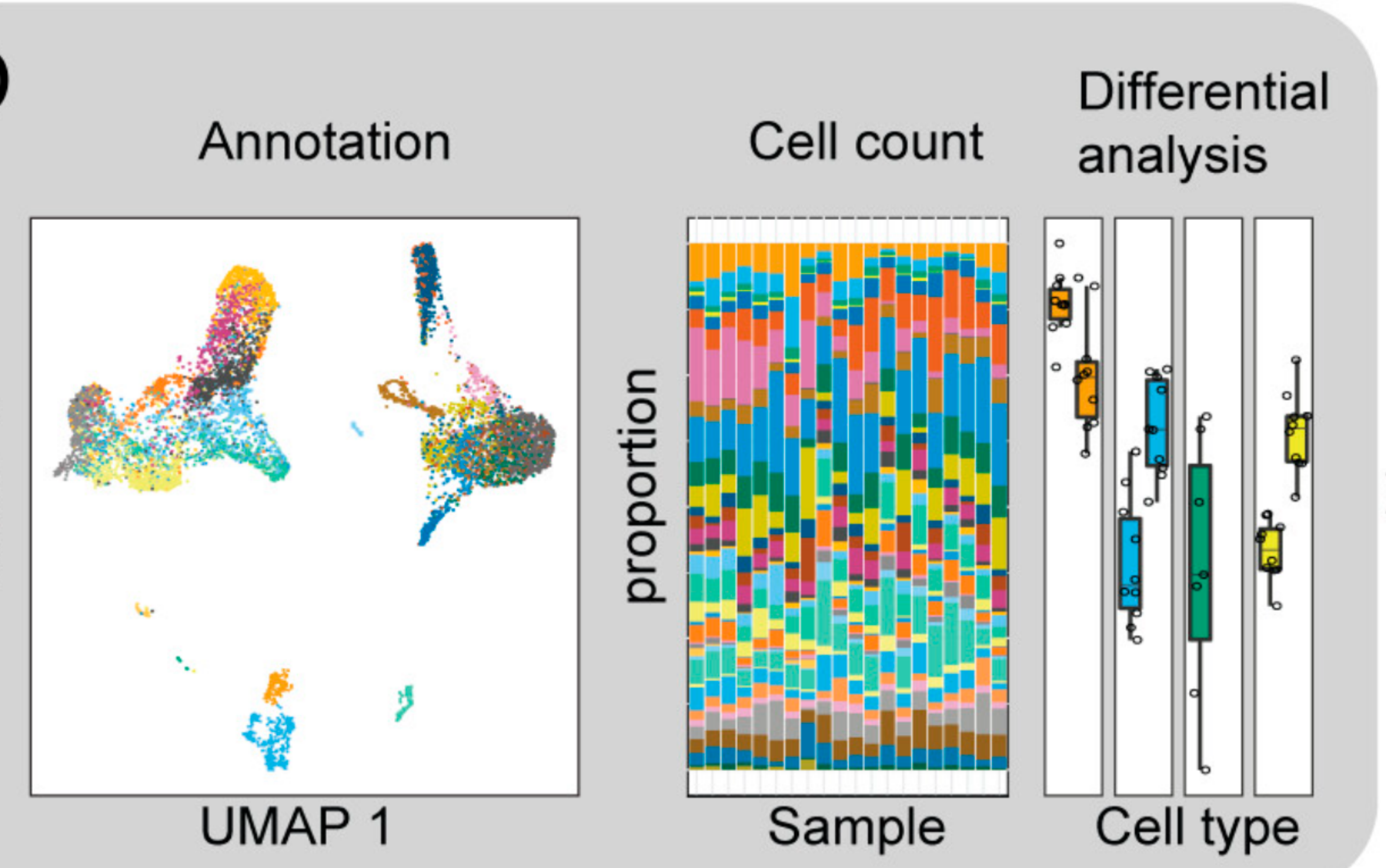

# **Gene Set Enrichment Analysis**

#### Software/Web server Article

#### UCell: Robust and scalable single-cell gene signature scoring

#### Massimo Andreatta a, b, \*, Santiago J. Carmona a, b

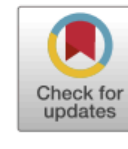

<sup>a</sup> Ludwig Institute for Cancer Research, Lausanne Branch, and Department of Oncology, CHUV and University of Lausanne, Epalinges 1066, Switzerland <sup>b</sup> Swiss Institute of Bioinformatics, Lausanne, Switzerland

#### ARTICLE INFO

Article history: Received 11 May 2021 Received in revised form 22 June 2021 Accepted 22 June 2021 Available online 30 June 2021

Keywords: Single-cell Gene signature Module scoring Cell type Gene set enrichment

#### ABSTRACT

UCell is an R package for evaluating gene signatures in single-cell datasets. UCell signature scores, based on the Mann-Whitney U statistic, are robust to dataset size and heterogeneity, and their calculation demands less computing time and memory than other available methods, enabling the processing o large datasets in a few minutes even on machines with limited computing power. UCell can be applied to any single-cell data matrix, and includes functions to directly interact with Seurat objects. The UCel package and documentation are available on GitHub at https://github.com/carmonalab/UCell. © 2021 The Author(s). Published by Elsevier B.V. on behalf of Research Network of Computational and Structural Biotechnology. This is an open access article under the CC BY license (http://creativecommons org/licenses/by/4.0/)

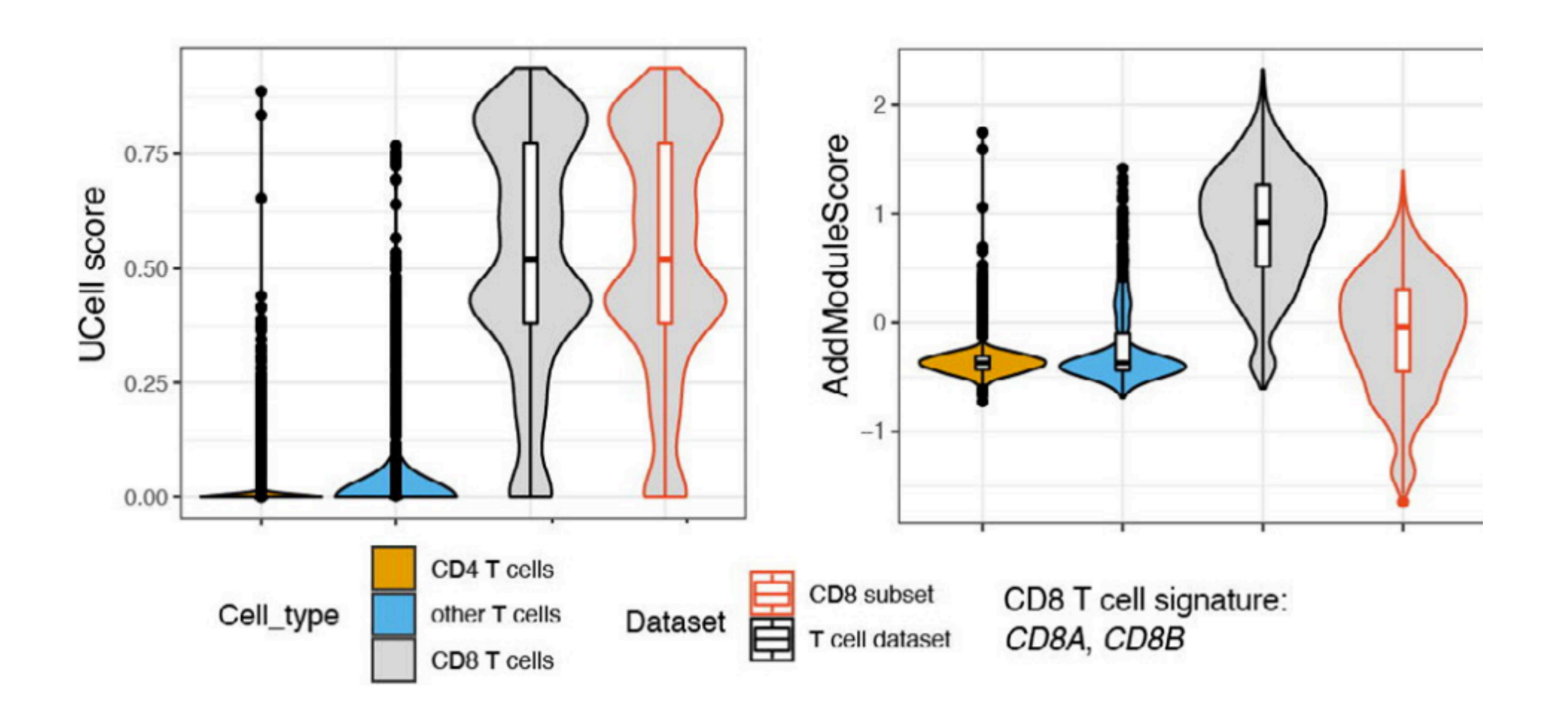

Published online 7 July 2020

Nucleic Acids Research, 2020, Vol. 48, No. 16 e94 doi: 10.1093/nar/gkaa582

#### Variance-adjusted Mahalanobis (VAM): a fast and accurate method for cell-specific gene set scoring

#### **Hildreth Robert Frost<sup>®\*</sup>**

Department of Biomedical Data Science, Geisel School of Medicine, Dartmouth College, Hanover, NH 03755, USA

BIOCARTA-TOB1-PATHWAY BIOCARTA-TCAPOPTOSIS-PATHWAY BIOCARTA-PRION-PATHWAY BIOCARTA-CTLA4-PATHWAY BIOCARTA-TCRA-PATHWAY BIOCARTA-NO2IL12-PATHWAY BIOCARTA-IL17-PATHWAY BIOCARTA-COMP-PATHWAY BIOCARTA-MRP-PATHWAY BIOCARTA-IL5-PATHWAY BIOCARTA-INFLAM-PATHWAY BIOCARTA-MSP-PATHWAY BIOCARTA-BBCELL-PATHWAY BIOCARTA-ASBCELL-PATHWAY BIOCARTA-BLYMPHOCYTE-PATHWAY BIOCARTA-CTL-PATHWAY BIOCARTA-TCYTOTOXIC-PATHWAY BIOCARTA-MHC-PATHWAY BIOCARTA-CLASSIC-PATHWAY BIOCARTA-RECK-PATHWAY BIOCARTA-BARRESTIN-PATHWAY BIOCARTA-CBL-PATHWAY BIOCARTA-D4GDI-PATHWAY BIOCARTA-NKCELLS-PATHWAY BIOCARTA-SET-PATHWAY BIOCARTA-AMAN-PATHWAY BIOCARTA-UCALPAIN-PATHWAY BIOCARTA-PARKIN-PATHWAY BIOCARTA-MCALPAIN-PATHWAY BIOCARTA-INTEGRIN-PATHWAY BIOCARTA-P35ALZHEIMERS-PATHWAY

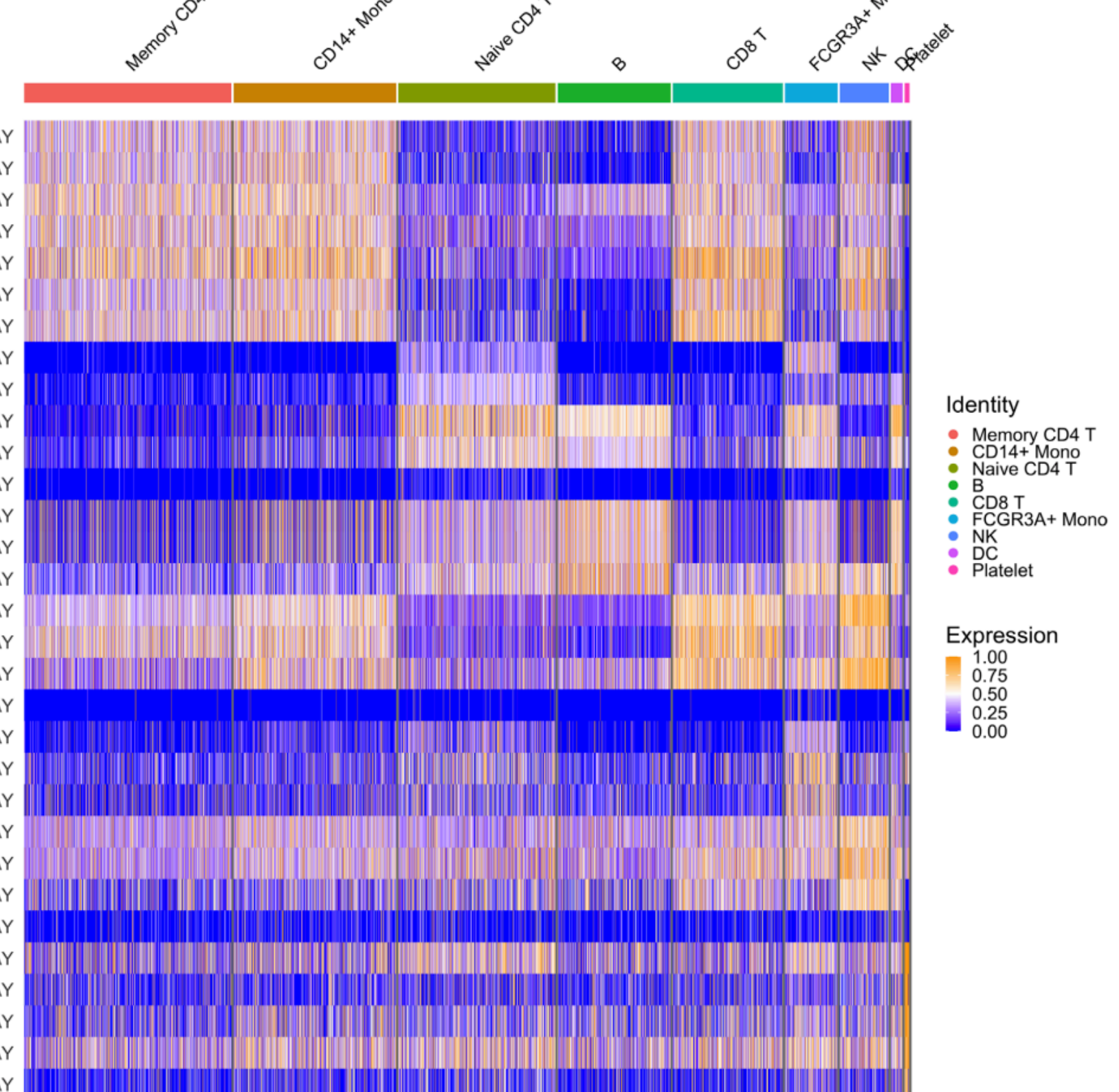

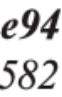

34

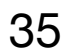

### **Automated Cell Type Labeling with a reference**

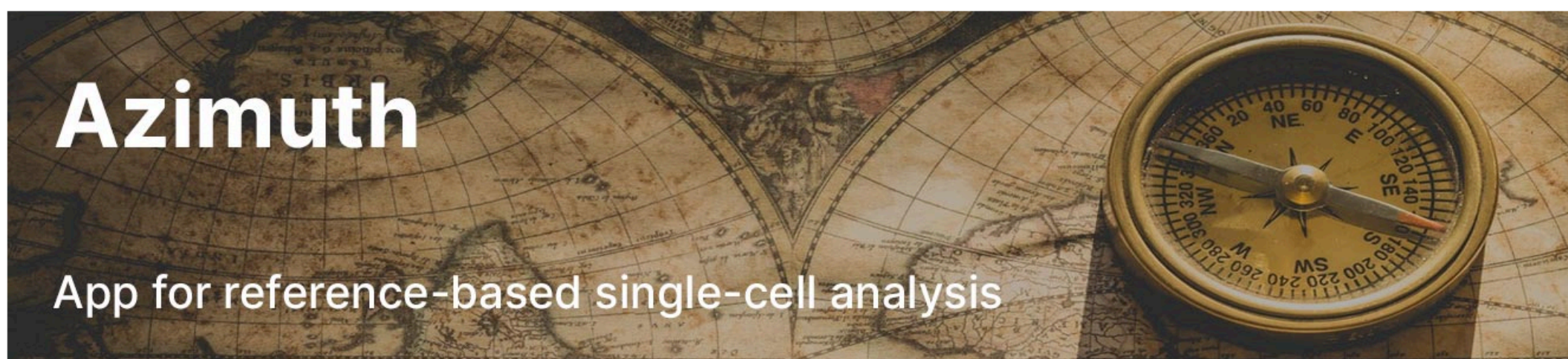

Azimuth is a web application that uses an annotated reference dataset to automate the processing, analysis, and interpretation of a new single-cell RNA-seq or ATAC-seq experiment. Azimuth leverages a 'reference-based mapping' pipeline that inputs a counts matrix and performs normalization, visualization, cell annotation, and differential expression (biomarker discovery). All results can be explored within the app, and easily downloaded for additional downstream analysis.

The development of Azimuth is led by the New York Genome Center Mapping Component as part of the NIH Human Biomolecular Atlas Project (HuBMAP). Thirteen molecular reference maps are currently available, with more coming soon.

### **Seurat SingleR**

Article | Published: 14 January 2019

#### Reference-based analysis of lung single-cell sequencing reveals a transitional profibrotic macrophage

Dvir Aran, Agnieszka P. Looney, Legian Liu, Esther Wu, Valerie Fong, Austin Hsu, Suzanna Chak, Ram P. Naikawadi, Paul J. Wolters, Adam R. Abate, Atul J. Butte & Mallar Bhattacharya<sup>⊠</sup>

Nature Immunology 20, 163-172 (2019) Cite this article

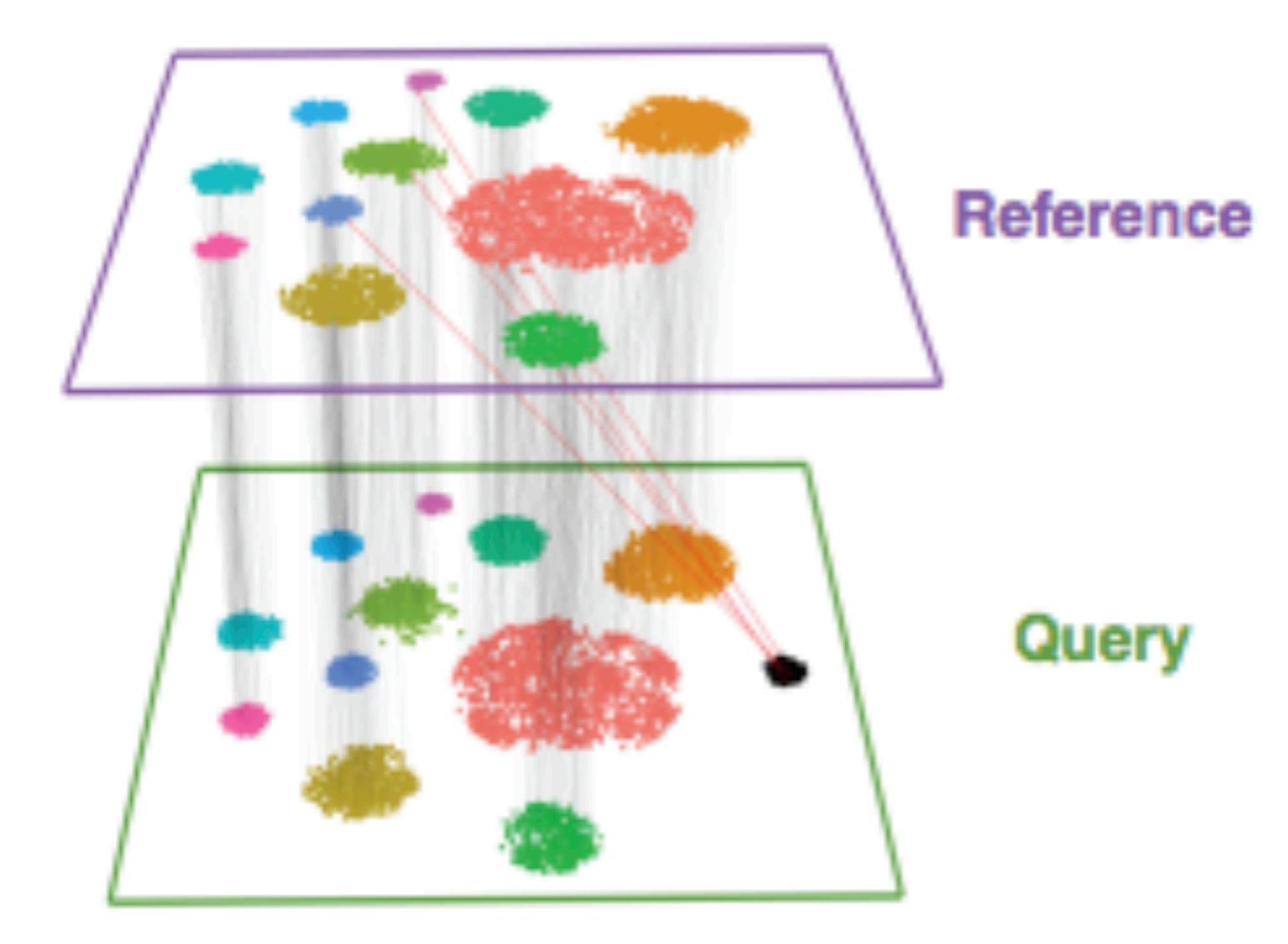

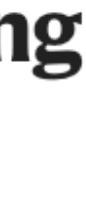

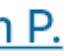

#### **scArches**

Analysis | Open access | Published: 30 August 2021

#### Mapping single-cell data to reference atlases by transfer learning

Mohammad Lotfollahi, Mohsen Naghipourfar, Malte D. Luecken, Matin Khajavi, Maren Büttner, Marco Wagenstetter, Žiga Avsec, Adam Gayoso, Nir Yosef, Marta Interlandi, Sergei Rybakov, Alexander V. Misharin & Fabian J. Theis<sup>12</sup>

Nature Biotechnology 40, 121-130 (2022) Cite this article

## **Cell-cell Communication analysis for predicting** interactions between cell types

> Nat Protoc. 2020 Apr: 15(4): 1484-1506. doi: 10.1038/s41596-020-0292-x. Epub 2020 Feb 26.

#### CellPhoneDB: inferring cell-cell communication from combined expression of multi-subunit ligandreceptor complexes

Mirjana Efremova <sup>1</sup>, Miquel Vento-Tormo<sup>2</sup>, Sarah A Teichmann <sup>13</sup>, Roser Vento-Tormo<sup>4</sup>

Affiliations  $+$  expand PMID: 32103204 DOI: 10.1038/s41596-020-0292-x

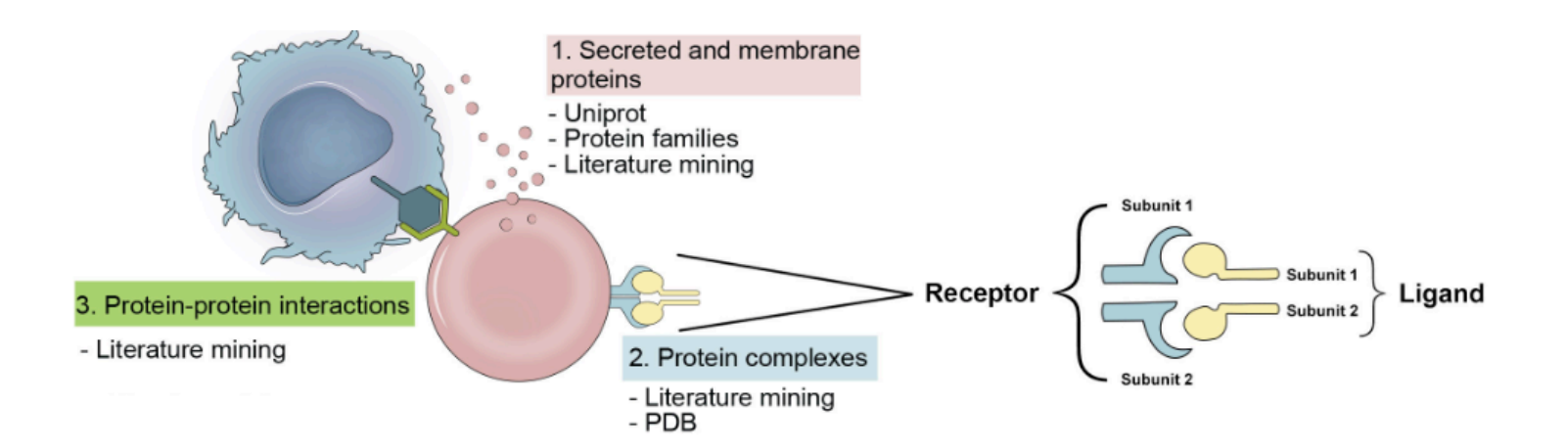

Article | Open access | Published: 17 February 2021

#### Inference and analysis of cell-cell communication using **CellChat**

Suogin Jin, Christian F. Guerrero-Juarez, Lihua Zhang, Ivan Chang, Raul Ramos, Chen-Hsiang Kuan, <u>Peggy Myung, Maksim V. Plikus</u> ⊠ & Qing Nie ⊠

**Nature Communications 12, Article number: 1088 (2021)** Cite this article

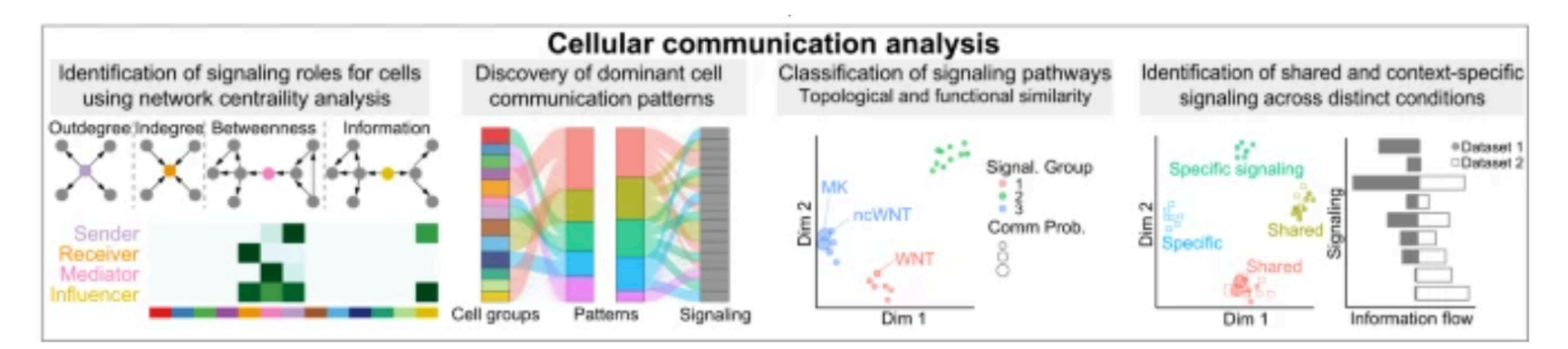

#### nature methods

#### **BRIEF COMMUNICATION** 10.1038/s41592-019-0667-1.htm

#### NicheNet: modeling intercellular communication by linking ligands to target genes

Robin Browaeys <sup>1,2</sup>, Wouter Saelens <sup>1,2,3</sup> and Yvan Saeys <sup>1,2,3\*</sup>

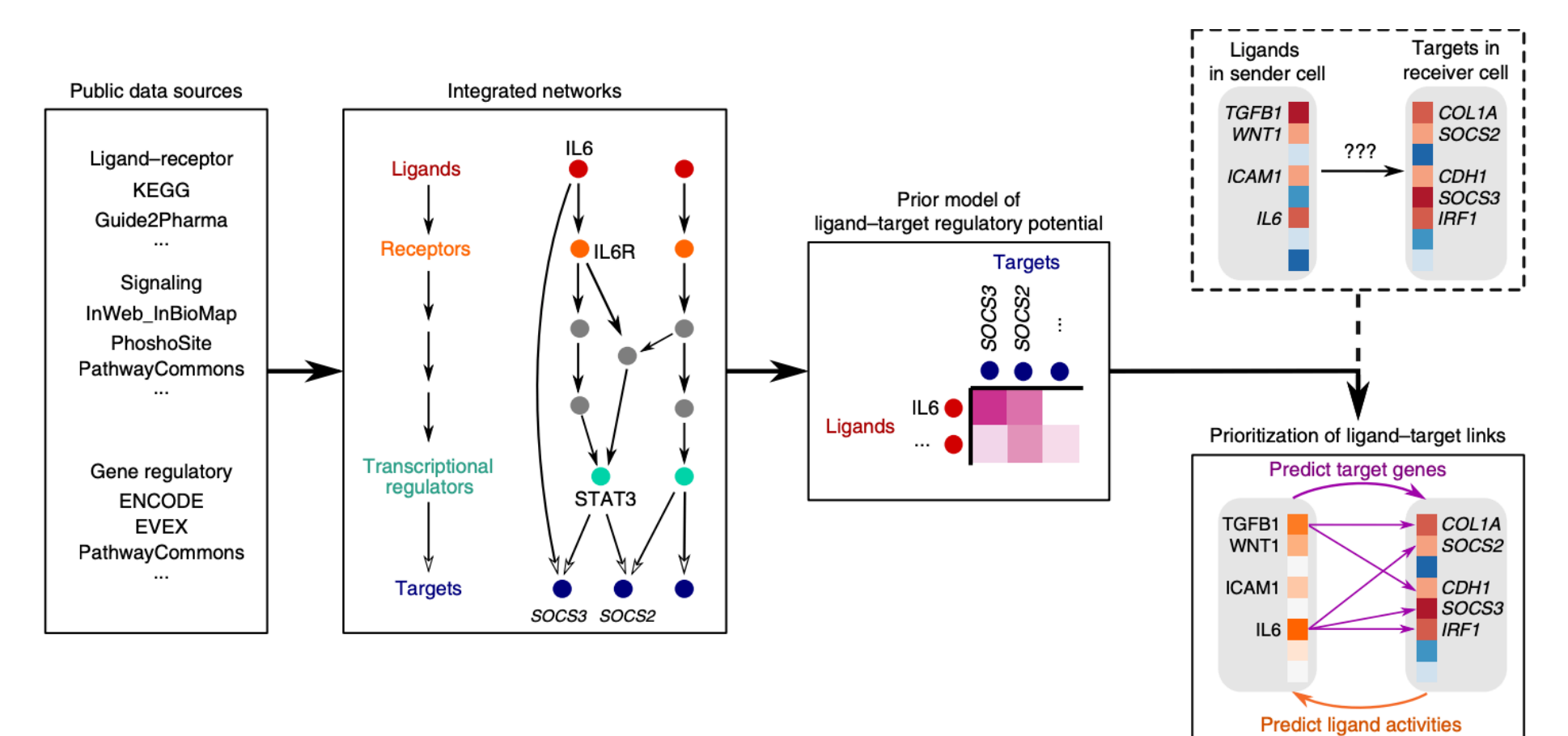

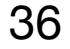

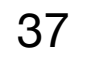

# **4. Interactive Analysis**

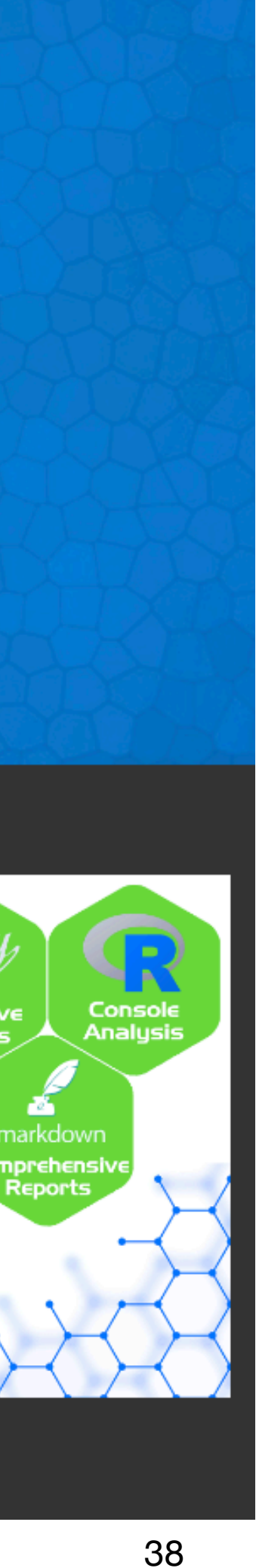

### **Automated Cell Type Labeling with a reference**

#### **Seurat SCTK**

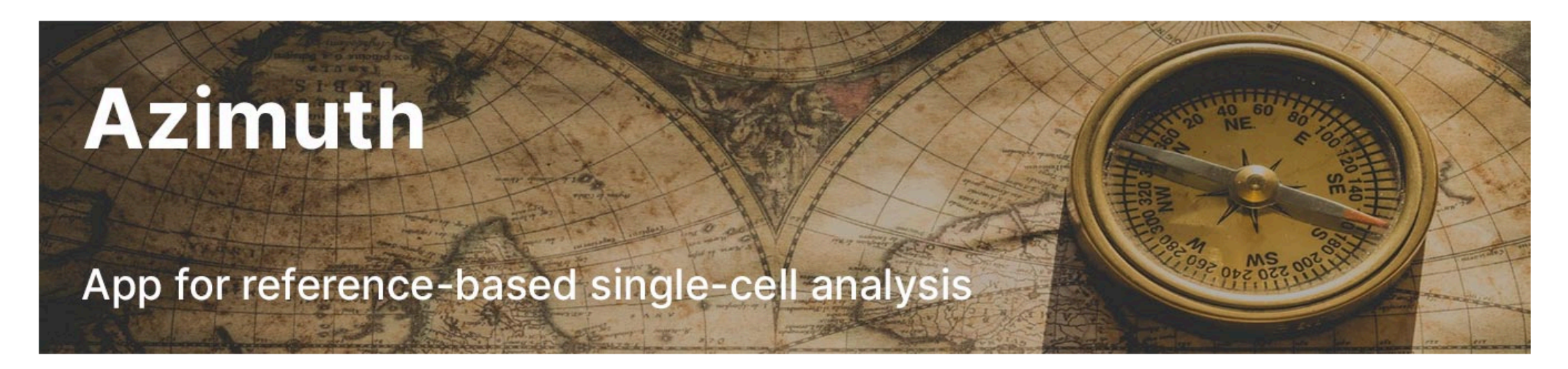

Azimuth is a web application that uses an annotated reference dataset to automate the processing, analysis, and interpretation of a new single-cell RNA-seq or ATAC-seq experiment. Azimuth leverages a 'reference-based mapping' pipeline that inputs a counts matrix and performs normalization, visualization, cell annotation, and differential expression (biomarker discovery). All results can be explored within the app, and easily downloaded for additional downstream analysis.

The development of Azimuth is led by the New York Genome Center Mapping Component as part of the NIH Human Biomolecular Atlas Project (HuBMAP). Thirteen molecular reference maps are currently available, with more coming soon.

# **Single Cell ToolKit**

The Single Cell ToolKit (SCTK) is an R package that provides a uniform interface to several popular tools and workflows for comprehensive analysis of single cell RNA-seq data.

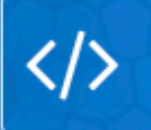

**Latest Documentation**  $v2.12.1$ 

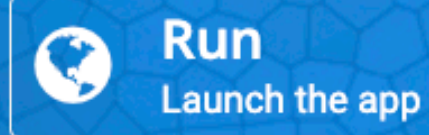

The Single Cell Toolkit (SCTK) in the singleCellTK package provides an interface to popular tools for importing, quality control, analysis, and visualization of single cell RNAseq data. SCTK allows users to seamlessly integrate tools from various packages at different stages of the analysis workflow. A general "a la carte" workflow gives users the ability access to multiple methods for data importing, calculation of general QC metrics, doublet detection, ambient RNA estimation and removal, filtering, normalization, batch correction or integration, dimensionality reduction, 2-D embedding, clustering, marker detection, differential expression, cell type labeling, pathway analysis, and data exporting. Curated workflows can be used to run Seurat and Celda. Streamlined quality control can be performed on the command line using the SCTK-QC pipeline. Users can analyze their data using commands in the R console or by using an interactive Shiny Graphical User Interface (GUI). Specific analyses or entire workflows can be summarized and shared with comprehensive HTML reports generated by Rmarkdown.

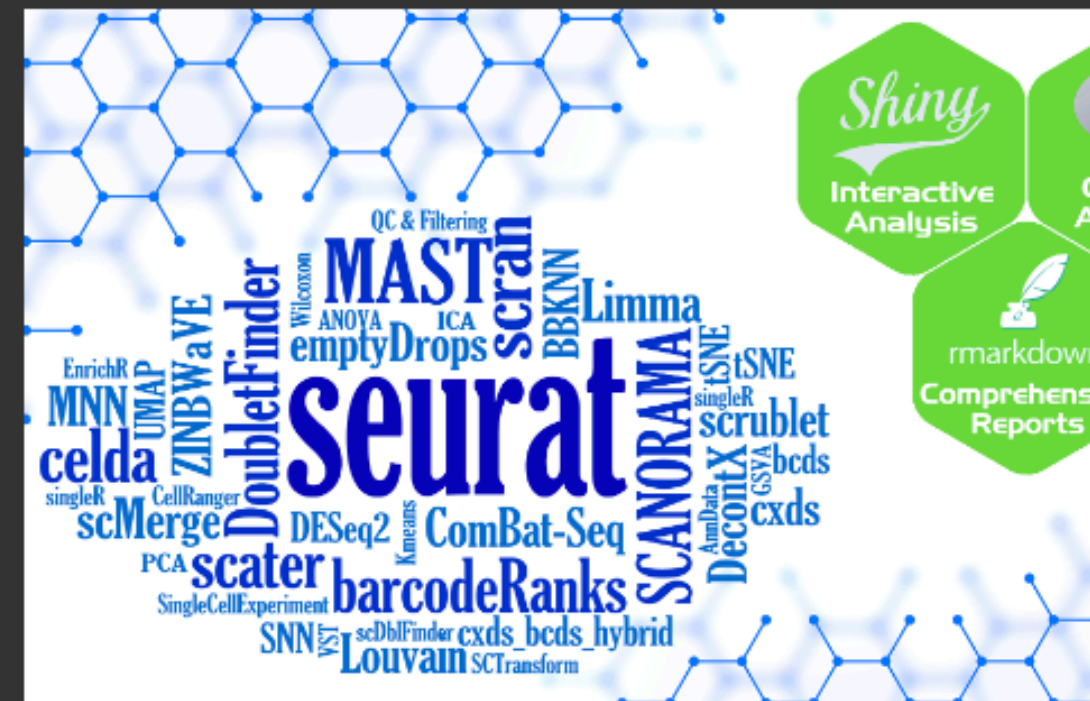